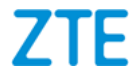

# **ZTE Blade A53 Pro Erabiltzailearen eskuliburua**

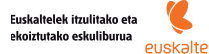

1

### **Eskuliburuari buruz**

Eskerrak ematen dizkizugu ZTE telefono mugikor hau aukeratzeagatik. Egoera onean mantentzeko, irakurri eskuliburu hau, eta gorde etorkizunean ere begiratu ahal izateko.

### **Copyrighta**

#### **Copyright © 2023 ZTE CORPORATION Eskubide guztiak erreserbatuta.**

Eskuliburu honen zati bat ere ezin da aipatu, erreproduzitu, itzuli edo erabili inolako modutan edo inolako bitartekoren bidez (elektronikoa edo mekanikoa, fotokopiak eta mikrofilmak barne) ZTE Corporationen aurretiazko idatzizko baimenik gabe.

#### **Oharra**

ZTE Corporationek beretzat gordetzen du inprimatzean gertatutako akatsak zuzentzeko eskubidea, baita eskuliburu honetako zehaztapenak aurretik abisatu gabe eguneratzeko eskubidea ere. Eskuliburu hau arreta handiz diseinatu da edukiaren zehaztasuna ziurtatzeko. Dena den, eskuliburu honetan azaldutako jarraibide, informazio edo gomendioak ezin dira inolako bermetzat hartu, ez berariazko bermetzat, ez inplizitutzat. Telefonoa modu egoki eta seguruan nola erabili jakiteko, ikusi *[Oharrak eta segurtasun-neurriak](#page-105-0)*. Autozerbitzua eskaintzen dugu gure gailu adimendunen erabiltzaileentzat. Sartu ZTEren webgune ofizialean (<https://ztedevices.com>) autozerbitzuari eta bateragarriak diren modeloei buruzko informazio gehiago nahi baduzu. Webguneko informazioak du lehentasuna.

#### **Erantzukizunetatik salbuestea**

ZTE Corporationek uko egiten dio softwarean baimenik gabe egindako aldaketek eragin dezaketen edozein kalteren erantzukizun orori. Baliteke eskuliburu honetako irudiak eta pantaila-irudiak ez izatea produktuaren berdinberdinak. Baliteke eskuliburu honetako edukia ere ez izatea produktuaren edo softwarearen berdin-berdina.

#### **Marka erregistratuak**

ZTE eta ZTEren logotipoak ZTE Corporationen marka erregistratuak dira.

Google LLC enpresaren marka erregistratua da Android™. *Bluetooth*® marka komertziala eta logotipoak Bluetooth SIG Inc. en jabetzako marka erregistratuak dira, eta ZTE Corporation-ek lizentzia du erabiltzeko.

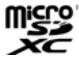

MicroSDXDren logotipoa SD-3C LLCren marka komertziala da.

Beste marka eta izen komertzial erregistratu batzuk beren jabeenak dira.

#### **Azalpen-ikonoak**

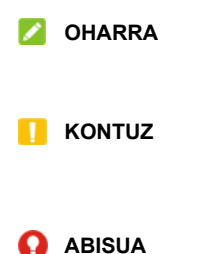

Informazio gehigarria, jarraibide osagarriak eta produktuak erabiltzeko aholkuak.

Segurtasun-informazio hau kontuan hartu ezean, gailuan kalte arinak eragin daitezke edo zerbitzua eten daiteke.

Segurtasun-informazio hau kontuan hartu ezean, gailuan kalte larriak eragin daitezke edo arriskuan jar daiteke norberaren segurtasuna.

**Bertsio-zk.:** R1.0 **Edizio-data:** 2023ko maiatzaren 8a

# **Edukia**

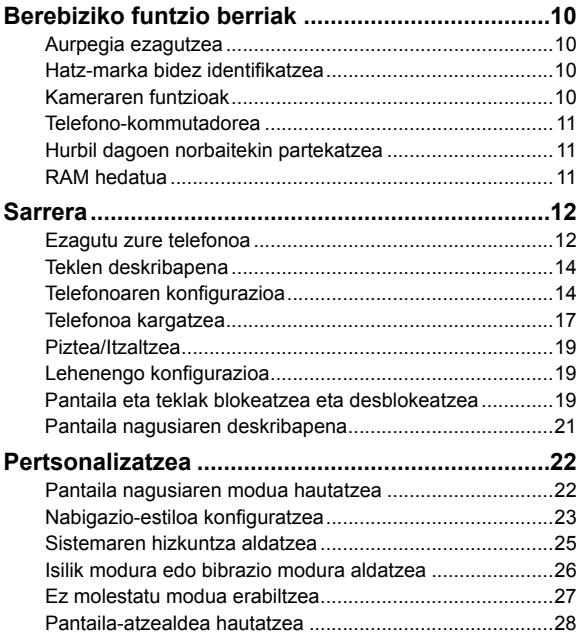

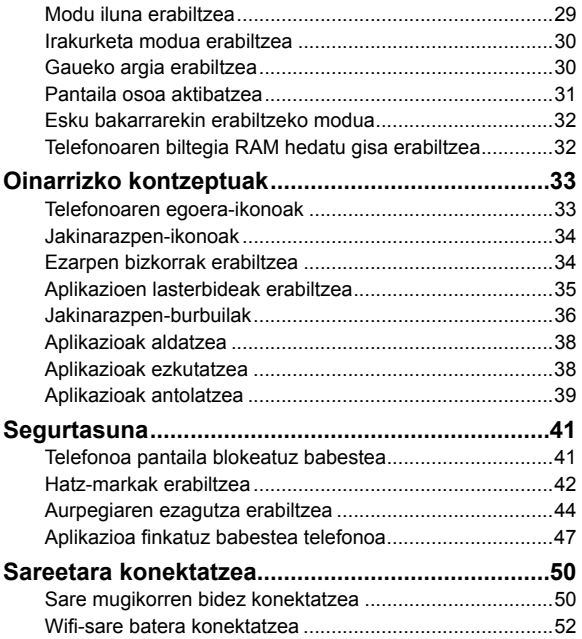

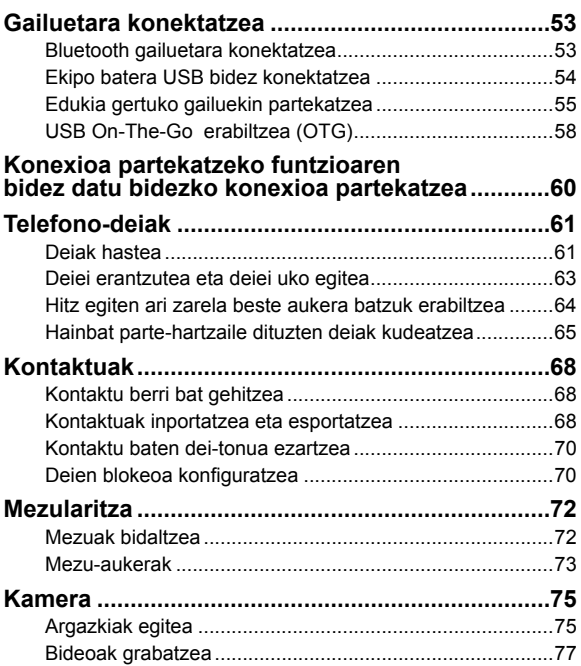

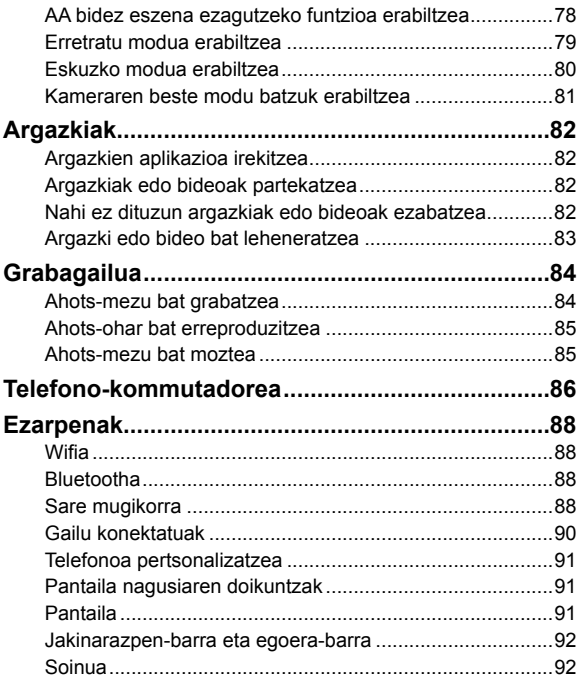

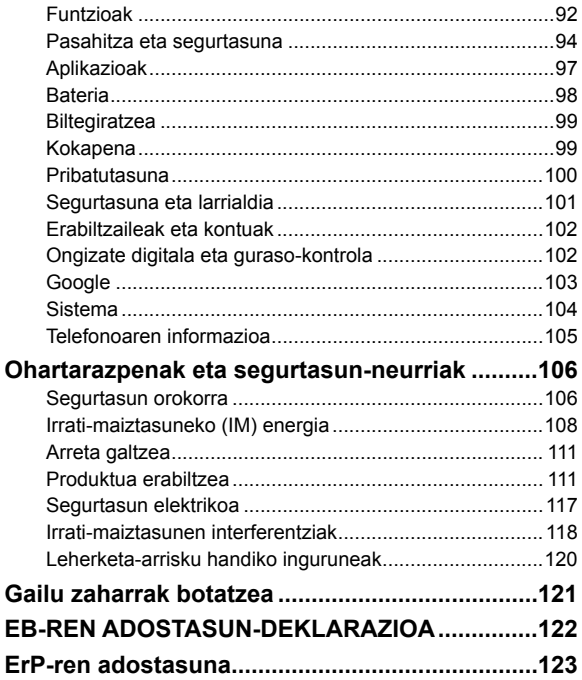

# **Berebiziko funtzio berriak**

# **Aurpegia ezagutzea**

Telefonoa hartzen duzun bakoitzean, pantaila automatikoki aktibatuko da, eta zure aurpegia ezagutuko du desblokeatzeko.

# **Hatz-marka bidez identifikatzea**

Telefonoaren atzealdeko hatz-marken sentsorearen bidez, bost hatz-marka erregistratu eta erabil ditzakezu telefonoa blokeatuta edo itzalita dagoela desblokeatzeko edo aplikazio bat irekitzeko.

## **Kameraren funtzioak**

- · **AA bidez eszena ezagutzea:** AA bidez eszena ezagututa, kamerak automatikoki doitzen ditu kolorea eta argitasuna, eszenarekin edo subjektuarekin bat etor daitezen. Adibidez, lore batzuei argazkia atera behar badiezu, loreetarako kolorerik onena aukeratuko du, eta irudia biziagoa izango da.
- · **Birfokuratze modua**: subjektua fokuan eta atzealdea lausotuta argazkia egiteko aukera ematen du. Argazkia atera ondoren, irudiaren edozein zati uki dezakezu berriro fokuratzeko edo lausotze-maila doitzeko, Argazkiak aplikazioaren bidez.
- · **Profesional modua:** kameraren beste aukera batzuk doitzeko argazkietarako, hala nola ISOa, zurien balantzea, esposizioa eta abar.

· **QR kodea:** QR kodea bisorearen pantailan irakurtzeko, edo irudia ireki eta haren QR kodea eskaneatzeko.

# **Telefono-kommutadorea**

Telefono-kommutadorea erabil dezakezu datuak (kontaktuak, mezuak, irudiak, audioa, bideoak, etab.) erraz transferitzeko lehengo Androidetik berrira. Lehenbizi, telefono-kommutadorea instalatu behar duzu bi telefonoetan.

# **Hurbil dagoen norbaitekin partekatzea**

Bluetootha edo wifia erabil ditzakezu telefonotik gertu dauden beste gailu batzuekin fitxategiak partekatzeko. Argazkiak edo bideoak, dokumentuak eta estekak parteka ditzakezu, besteak beste.

### **RAM hedatua**

Sarbide aleatorioko memoria (RAM) ataza eta aplikazio aktibo guztiak kudeatzeko erabiltzen da. Telefonoaren biltegiratzezati bat RAM hedatua bezala konfigura dezakezu telefonoaren biltegiratzea nahikoa denean, eta telefonoak hobeto funtzionatuko du.

# **Sarrera**

# **Ezagutu zure telefonoa**

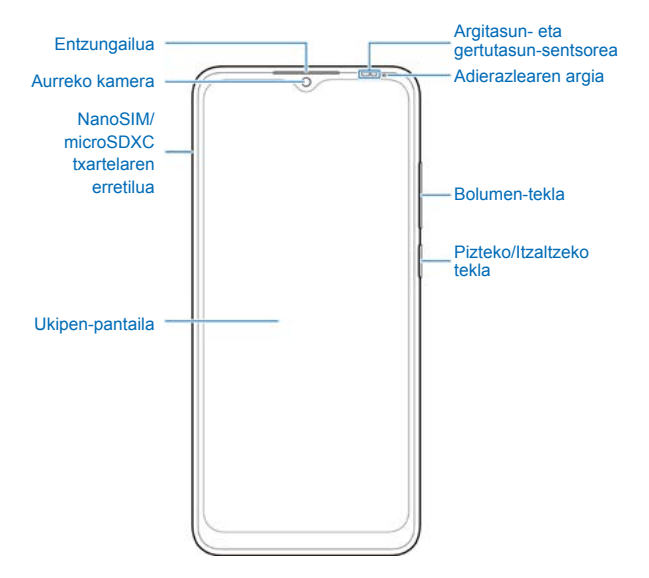

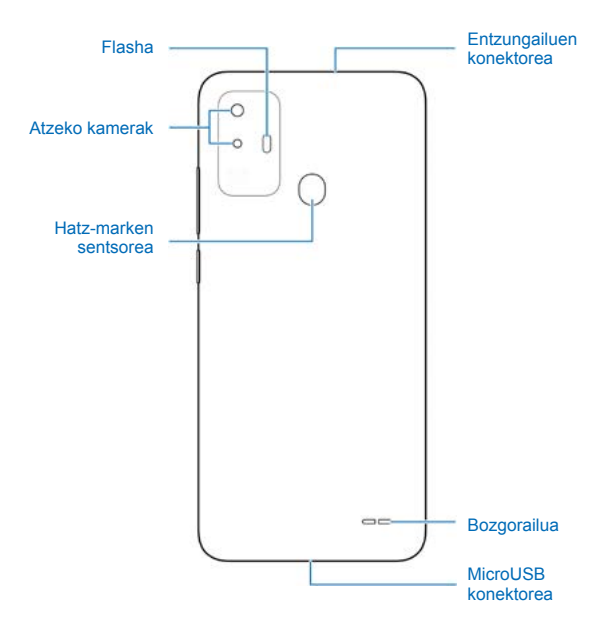

## **Teklen deskribapena**

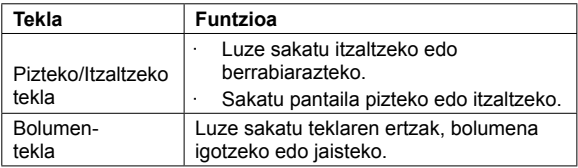

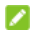

### **OHARRAK:**

- · **Pizteko** tekla luze sakatu dezakezu Googleren morroia aktibatzeko. Ikusi "Google aktibatzeko morroia" *[Funtzioak](#page-91-0)* atalean.
- · Tekla edo keinu birtualak erabil ditzakezu telefonoan nabigatzeko. Ikusi *[Nabigazio-estiloa konfiguratzea](#page-22-0).*

# **Telefonoaren konfigurazioa**

Telefonoko microSDHC txartela itzali beharrik gabe instalatu edo atera dezakezu.

### **O** OHAR GARRANTZITSUA

Telefonoan kalterik ez eragiteko, ez erabili beste SIM txartelik, ez eta estandarrak ez diren nanoSIM txartelak ere, SIM txartel batetik moztuta sortuak. Zure zerbitzu-hornitzaileak eman diezazuke nanoSIM txartel estandar bat.

1. Sartu txartela ateratzeko tresnaren muturra txartelaren erretiluaren zirrikituan.

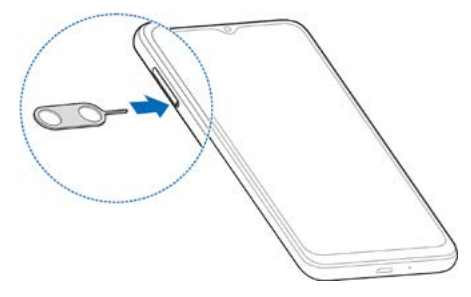

#### **KONTUZ:**

Ez erabili sekula objektu zorrotzik erretilua kanporatzeko tresnaren ordez. Ziurtatu erreminta zuloarekiko perpendikular dagoela. Hala egin ezean, hondatzeko arriskua dago.

2. Irristatu erretilua kanporantz. NanoSIM txartel bat eskuineko zirrikituan ipin dezakezu, eta nanoSIM edo microSDXC txartel bat (aukerakoa) ezkerrekoan, irudian ikusten den bezala. Sartu berriro erretilua kontuz bere lekuan.

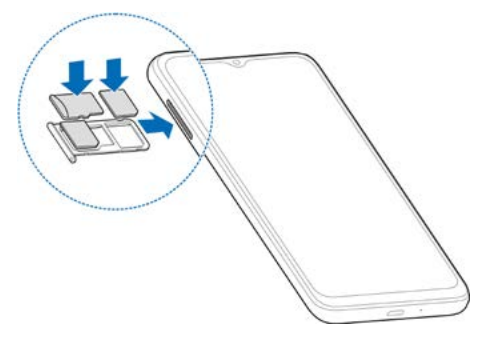

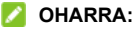

Bi nanoSIM txartel jartzen direnean, bi txartelak konekta daitezke 4G, 3G edo 2G sarera, eta haietako edozein erabil daiteke datu mugikorretarako.

# **Telefonoa kargatzea**

Telefonoaren bateriak behar adina karga eduki behar luke pizteko, seinalea bilatzeko eta dei batzuk egiteko. Osorik kargatu behar duzu ahalik eta bizkorren.

### **O** OHAR GARRANTZITSUA

ZTEk onartzen dituen kargagailuak eta USB kableak soilik erabili. Onartu gabeko osagarriak erabiltzen badituzu, baliteke telefonoan kalteak eragitea edo bateria leherraraztea.

### **O** OHAR GARRANTZITSUA

**Ez kendu atzeko estalkia. Bateria ezin da atera. Bateria ateraz gero, sute bat edo leherketa bat gerta daiteke.**

1. Konektatu kargagailua korronte-hargune batera. Egiaztatu egokigailua posizio egokian sartu dela. Ez behartu konektorea hargunearekin konektatzean.

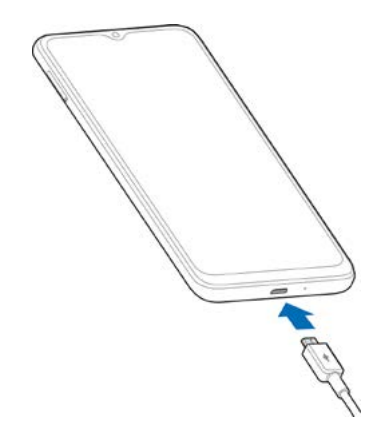

- 2. Konektatu kargagailua korronte alternoko entxufe batera. Telefonoa piztuta badago, karga-ikono bat agertuko da egoerabarran; adibidez,  $\boxed{70}$  4.
- 3. Bateria erabat kargatuta dagoenean, deskonektatu kargagailua.

### *C* OHARRA:

Bateria-maila oso-oso baxua bada, agian ezingo da piztu telefonoa, nahiz eta kargatzen egon. Kasu horretan, saiatu berriro telefonoa gutxienez 20 minutuz kargatu ondoren. Telefonoa denbora luzez kargatzen eduki ondoren ezin baduzu piztu, jarri harremanetan bezeroarentzako arreta-zerbitzuarekin.

## **Piztea/Itzaltzea**

- · Luze sakatu **pizteko tekla**, telefonoa pizteko.
- · Itzaltzeko, luze sakatu **pizteko** tekla itzaltzeko/ berrabiarazteko menua agertu arte, eta sakatu (<sup>1</sup>) > (<sup>1</sup>).

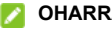

#### **OHARRA:**

Pantaila erantzuten ez duela geratzen bada edo denbora asko behar badu erantzuteko, luze sakatu **pizteko**tekla, 10 segundoz-edo, telefonoa berrabiarazteko.

# **Lehenengo konfigurazioa**

Telefonoa erosi edo fabrikako ezarpenak berrezarri ondoren telefonoa pizten duzun lehen aldian, doikuntza batzuk egin behar dituzu erabili aurretik.

Aukeratu hizkuntza, eta bete pantailako jarraibideak telefonoa konfiguratzeko.

### **Pantaila eta teklak blokeatzea eta desblokeatzea**

Telefonoa erabiltzen ari ez zarenean, pantaila eta teklak bizkor blokeatzeko aukera ematen du (hau da, modu etenean jartzen da). Behar duzunean, pantaila berriro piztu edo desblokea daiteke.

#### **Pantaila eta teklak blokeatzeko:**

Pantaila bizkor itzaltzeko eta teklak blokeatzeko, sakatu **pizteko** tekla.

### **Z** OHARRA:

Bateria aurrezteko, telefonoak automatikoki itzaltzen du pantaila denbora-tarte jakin bat jarduerarik gabe igarotzen duenean. Hala ere, pantaila itzalita egon arren, mezuak eta deiak jasotzen jarraitu ahal izango duzu.

#### **Pantaila eta teklak desblokeatzeko:**

- 1. Sakatu **pizteko** tekla pantaila aktibatzeko.
- 2. Irristatu hatza pantailan gora.

### **OHARRA:**

Zure telefonoarentzat aurpegi-ezagutza bat, hatz-marka bat, desblokeatze-eredu bat, PIN bat edo pasahitz bat ezarri baduzu (ikusi *[Aurpegi-ezagutza erabiltzea](#page-43-0)*, *[Hatz-markak erabiltzea](#page-41-0)* eta *[Pantaila blokeatuz telefonoa babestea](#page-40-0)*), aurpegia edo hatz-marka erabili beharko duzu, eredua marraztu edo PINa edo pasahitza sartu pantaila desblokeatzeko.

### **OHARRA:**

Irristatu gorantz  $\triangle$  flasha eta ahots-grabagailua erabiltzeko, edo aorantz rai kamera irekitzeko.

# **Pantaila nagusiaren deskribapena**

Pantaila nagusia handitu egin daiteke, leku gehiago izan dezazun aplikazio, widget eta karpetetarako.

Pantaila nagusian hatza ezkerrerantz edo eskuinerantz irristatu baino ez duzu egin behar panelak handiago ikusteko. Hasierako pantaila-panelak gehitu edo ezaba ditzakezu, edo hasierako pantaila-panel nagusia ezar dezakezu.

#### **Pantaila nagusiari beste panel bat gehitzeko:**

Pantaila nagusian, luze sakatu elementu bat, hala nola aplikazio bat, eta arrastatu pantailaren eskuineko ertzera, beste panel bat sortzeko eta elementua han jartzeko.

### **OHARRA:**

Pantaila nagusiko panelak ezin dira hutsik egon. Pantaila nagusiko panelean aplikazioa bakarrik badago eta elementu hori ezabatzen bada, panela ere ezabatu egingo da elementuarekin batera.

#### **Pantaila nagusiaren panela konfiguratzea**

- 1. Luze sakatu pantaila nagusiko zati huts bat. Irristatu hatza ezkerrerantz edo eskuinerantz, pantaila nagusiko panelak ikusteko.
- 2. Ukitu  $\left\langle \right\rangle$  pantaila nagusiko panel baten goiko aldean, hura pantaila nagusi lehenetsi gisa ezartzeko.

# **Pertsonalizatzea**

# **Pantaila nagusiaren modua hautatzea**

Hasierako pantailaren modua alda dezakezu, aplikazio guztiak hasierako pantailan edo aplikazioen zerrendan erakutsiz, edo hasierako pantailaren diseinu sinplea erabil dezakezu.

- 1. Luze sakatu leku huts bat hasierako pantailan, sakatu beheko eskuineko aldean eta, ondoren, hautatu **Pantaila nagusiaren ezarpenak.**
- 2. Sakatu **Pantaila nagusiaren modua** eta hautatu nahi duzun pantaila-modua.
	- ► **Modu estandarra:** Aplikazio guztiak hasierako pantailan jartzen dira. Irristatu hatza pantailan ezkerrera edo eskuinera, eta pantaila nagusian, haiek aurkitzeko.
	- ► **Tiradera-modua**: pantaila nagusian gorantz mugi zaitezke aplikazioen zerrenda irekitzeko eta aplikazio guztiak aurkitzeko.
	- ► **Modu erraza:** Pantaila nagusiaren diseinu sinple bat da, ikono eta letra-tamaina handiagoekin, nabigazioa errazteko. Pantaila nagusian gorantz mugi zaitezke aplikazioen zerrenda irekitzeko eta aplikazio guztiak aurkitzeko.
- 3. Sakatu **APPLY**.

### <span id="page-22-0"></span>**OHARRA:**

Pantaila nagusian aplikazioak antolatzeko, ikusi *[Aplikazioak](#page-38-0)  [antolatzea](#page-38-0)*. Pantaila nagusiaren modua **Modu estandarra** moduan konfiguratuta dagoenean, pantaila nagusiko aplikazioak ezkuta ditzakezu. Ikusi *[Aplikazioak ezkutatzea](#page-37-0)*.

# **Nabigazio-estiloa konfiguratzea**

Nabigazio-estiloa ezar dezakezu, nabigazio birtuala edo keinuen bidezko nabigazioa aukeratuta.

### **Nabigazio birtuala erabiltzea**

#### **Nabigazio birtuala gaitzeko:**

- 1. Ireki **Ezarpenak** eta sakatu **Features > System navigation**.
- 2. Hautatu **Virtual navigation**.

### **OHARRA:**

Sakatu **(O) Nabigazio birtuala** aukeraren ondoan, nabigazioteklaren diseinua aldatzeko edo ezkutuko nabigazio-barra aktibatzeko edo desaktibatzeko. Nabigazio-barra ezkutatzeko, desaktibatu **Always show navitation bar** eta sakatu nabigazio-barran. Nabigazio-barra berriro ikusteko, irristatu pantaila gorantz beheko aldetik.

#### **Nabigazio birtuala erabiltzeko:**

- · Sakatu (**Home button** tekla) edozein aplikazio edo pantailatatik pantaila nagusira itzultzeko.
- $\cdot$  Luze sakatu  $\bigcirc$  Google Assistant erabiltzeko.
- · Sakatu (**Back button** tekla) aurreko pantailara itzultzeko.
- · Sakatu (**Recent app button** tekla), azkena erabilitako aplikazioak ikusteko.
- Sakatu  $\Box$  bi aldiz azkena irekitako aplikaziora joateko.

### **Keinu bidezko nabigazioa erabiltzea**

#### **Keinu bidezko nabigazioa aktibatzeko:**

- 1. Ireki **Ezarpenak** eta sakatu **Features > System navigation.**
- 2. Hautatu **Gestures**.

### **OHARRA:**

Sakatu **(o)** Gestures ondoan, keinuen bidezko nabigazioa erabiltzen duzunean Google Assistant irekiko duzun edo ez ezartzeko, beheko adierazlea erakutsi edo ezkutatzeko eta pantailaren ertzetako atzeko sentikortasuna doitzeko, keinuen bidez nabigatzeko.

#### **Keinu bidezko nabigazioa erabiltzeko:**

- · Irristatu hatza gora pantailaren beheko aldetik, edozein aplikaziotatik edo pantailatatik pantaila nagusira itzultzeko.
- · Irristatu hatza gorantz pantailaren beheko aldetik, pantailaren erdiraino, eta luze sakatu, azkena erabilitako aplikazioak ikusteko.
- · Mugitu hatza ezkerrera edo eskuinera pantailaren beheko aldean azkena erabilitako aplikazioen artean batetik bestera joateko.
- · Irristatu hatza barrurantz, pantailaren ezkerreko edo eskuineko ertzetik, aurreko pantailara joateko.
- · Irristatu hatza gorantz pantailaren beheko ezkerreko edo eskuineko ertzetik, Google Assistant aktibatzeko.

# **Sistemaren hizkuntza aldatzea**

- 1. Ireki **Ezarpenak** eta sakatu **Sistema > Hizkuntza eta idazketa > Hizkuntzak**. Zerrendako lehen hizkuntza sistemaren hizkuntza lehenetsia da.
- 2. Sakatu **Gehitu hizkuntza bat** eta, gero, behar duzun hizkuntza. Eskatuz gero, hautatu hizkuntzaren eskualdeko aldaera.
- 3. Luze sakatu hizkuntza bat, eta eraman goiko aldera, hizkuntza horretara aldatzeko.

### **DEARRA:**

Zerrendatik hizkuntzak ezabatzeko, sakatu > **Kendu** eta hautatu ezabatu nahi dituzun hizkuntzak.

### **Isilik modura edo bibrazio modura aldatzea**

Honela konfigura daiteke telefonoaren isilik modua edo bibrazioa.

- Sakatu bolumen-tekla gora edo behera, eta, gero, sakatu kontrol irristagarriaren gainean dagoen ikonoa, telefonoa isilik modura edo bibrazio modura aldatzeko edo soinua aktibatzeko.
- · Sakatu aldi berean **Volume up button** eta **Power button** teklak, isilik modura edo bibrazio modura aldatzeko.

### **OHARRA:**

Isilik modura edo bibrazio modura aldatzeko, ireki **Ezarpenak > Soinua > Switch to vibrate** eta hautatu **Audioa desaktibatu** edo **Dar-dar egin.**

- · Irristatu hatza beherantz egoera-barraren gainean, ireki jakinarazpen-panela, eta arrastatu panela beherantz Sakatu **Notification mode**, **Vibrate** edo **Mute** soinua aktibatzeko edo telefonoa bibrazio modura edo isilik modura aldatzeko.
- · Ireki **Ezarpenak** eta sakatu **Notification mode** ; gero, hautatu **Vibrate** edo **Mute** bibrazio modura edo isilik modura aldatzeko.

# **Ez molestatu modua erabiltzea**

Etenak mugatu ditzakezu Ez molestatu modua erabilita. Modu horrek soinua isilarazi, bibrazioa geldiarazi eta ikusmeneragozpenak blokea ditzake. Zer blokeatu eta zer baimendu aukeratu dezakezu.

#### **Ez molestatu modua aktibatzea eta desaktibatzea**

- 1. Ireki **Ezarpenak** eta sakatu **Soinua > Ez molestatzeko modua.**
- 2. 2. Sakatu **AKTIBATU** edo **DESAKTIBATU**.

### **Ez molestatu modurako salbuespenak konfiguratzea**

- 1. Ireki **Ezarpenak** eta sakatu **Soinua > Ez molestatzeko modua**.
- 2. Aukeratu aukera hauetako bakoitzean zer baimendu nahi duzun.
	- ► **Pertsonak:** Deiak, mezuak edo elkarrizketak onartzea.
	- ► **Aplikazioak:** Aukeratu zein aplikaziok bidal diezazkizuketen jakinarazpenak.
	- ► **Alarmak eta beste eten batzuk:** Alarmak, multimediasoinuak, ukipen-soinuak, oroigarriak edo egutegiko gertaerak onartzen ditu.

### **Programazio automatiko bat ezartzea**

Automatikoki konfigura dezakezu une edo ekitaldi jakin batzuetan ez molestatzeko modua aktiba dadin.

- 1. Ireki **Ezarpenak** eta sakatu **Soinua > Ez molestatzeko modua > Programazioak**.
- 2. Sakatu programazio bat aktibatzeko edo desaktibatzeko, edo sakatu **o** programazioaren ondoan, pertsonalizatzeko.

Edota:

Sakatu **Gehitu beste batzuk** zure programazioak sortzeko.

### **Ez molestatu moduaren iraupena konfiguratzea**

- 1. Ireki **Ezarpenak** eta sakatu **Soinua > Ez molestatzeko modua > Hobespen aurreratuak > Ezarpen bizkorren iraupena**.
- 2. Konfiguratu zenbat denbora egongo den aktibatuta Ez molestatu modua aktibatzen duzunean.

### **Ezkutuko jakinarazpenetarako ezarpenak aukeratzea**

- 1. Ireki **Ezarpenak** eta sakatu **Soinua > Ez molestatzeko modua > Hobespen aurreratuak > Ezkutuko jakinarazpenak bistaratzeko aukerak**.
- 2. Ezarri zer portaera izango duten jakinarazpenek ez molestatzeko moduan. Jakinarazpenen soinua edo ikusizko elementuak blokea ditzakezu edo murrizketa gehiago pertsonalizatu.

# **Pantaila-atzealdea hautatzea**

Pantaila nagusiaren eta blokeo-pantailaren atzealdea ezar dezakezu.

- 1. Luze sakatu pantaila nagusiko eremu huts bat, eta, ondoren, sakatu **Horma-paperak**.
- 2. Hautatu pantaila-atzealde lehenetsi bat edo sakatu **GALERIA**  , hautatu irudi bat, eta eraman nahi duzun lekura edo egin zooma pantailaren atzealde gisa jarri nahi duzun eremua hautatzeko.
- 3. Sakatu **SET AS** eta hautatu non erabili nahi duzun pantailaatzealdea.

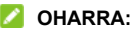

Pantaila-atzealdea ezartzeko beste aukera bat: ireki **Ezarpenak**  eta sakatu **Bistaratzea > Horma papera.**

# **Modu iluna erabiltzea**

Modu iluna aktibatuta dagoenean, telefonoaren pantaila ilundu egiten da. Hondo beltzean testu zuria agertzen da, eta horrek arindu egiten du pantailaren distirak gauez eragindako ikusmennarritadura.

- 1. Ireki **Ezarpenak** eta sakatu **Bistaratzea > Dark mode**.
- 2. Sakatu **Turn on now** , modu iluna aktibatzeko. Edota:

Modu Iluna automatikoki aktibatu/desaktiba dadin programazio bat ezarri nahi baduzu, ukitu **Turn on automatically** modu ilun automatikoa aktibatzeko eta hasteko eta amaitzeko ordua ezartzeko.

### *D* OHARRA:

Aplikazio guztiek ez dute modu iluna onartzen.

## **Irakurketa modua erabiltzea**

Irakurtzeko modua aktibatuta dagoenean, telefonoak automatikoki doitzen du pantailaren kolorea, eta horrek pantaila ikustea edo telefonoan irakurtzea errazten du. Aplikazioak gehi diezazkiokezu modu horri.

#### **Irakurtzeko modua telefono osorako aktibatzea:**

- 1. Ireki **Ezarpenak** eta sakatu **Bistaratzea > Read mode**.
- 2. Hautatu **For entire device**.

#### **Irakurtzeko modua aplikazio batzuetarako aktibatzea:**

- 1. Ireki **Ezarpenak** eta sakatu **Bistaratzea > Read mode**.
- 2. Aktibatu **Enable settings**, eta ziurtatu **For entire device** itzalita dagoela.
- 3. Sakatu **Add apps to this mode**.
- 4. Hautatu irakurtzeko moduan erabili nahi dituzun aplikazioak, eta ukitu **GEHITU**.

# **Gaueko argia erabiltzea**

Gaueko argia aktibatzen baduzu, pantailak anbar tonu bat hartuko du, eta kolore bizien intentsitatea murriztuko du; horrela, ikusmena babestuko duzu. Programatu ere egin dezakezu gaueko argia aktibatzeko.

- 1. Ireki **Ezarpenak** eta sakatu **Bistaratzea > Gaueko argia**.
- 2. Sakatu **Turn on now**, gaueko argia aktibatzeko. Edota:
- Modu Iluna automatikoki aktibatu/desaktiba dadin programazio bat ezarri nahi baduzu, sakatu **Turn on automatically** gaueko argi automatikoa aktibatzeko eta hasteko eta amaitzeko ordua ezartzeko.
- 3. Arrastatu **Intensity of filter** aukeraren azpian dagoen kontrol lerragarria, gaueko argia aktibatuta dagoela ikusmena babesteko efektua doitzeko.

# **Pantaila osoa aktibatzea**

Aplikazio bat ezin bada automatikoki pantaila osora egokitu, pantaila osoko aukera aktiba dezakezu, pantailara doitzeko.

Pantaila osoa aktibatuz gero, baliteke aplikazioak behar bezala ez egotea eta aplikazioen erabiltzaile-interfazeko elementu batzuk desagertzea pantailaren arrakalaren atzean.

Aplikazio bat eskuz pantaila osora egokitzeko:

- 1. Ireki **Ezarpenak** eta sakatu **Bistaratzea > Full-screen display settings**.
- 2. Piztu etengailua behar duzun aplikazioaren ondoan.

# **Esku bakarrarekin erabiltzeko modua**

Esku bakarreko modua aktiba dezakezu telefonoa esku bakarrarekin eroso erabiltzeko.

- 1. Ireki **Ezarpenak**, sakatu **Features > One-handed mode** eta aktibatu goiko aldeko botoia.
- 2. Aukeratu **Small Window** o **Half-screen** esku bakarreko modurako.
- 3. Jarraitu pantailako jarraibideei esku bakarreko modura sartzeko eta hura erabiltzeko, nabigazio birtuala edo keinuen bidezko nabigazioa gaituta dagoenean.

### **Telefonoaren biltegia RAM hedatu gisa erabiltzea**

Sarbide aleatorioko memoria (RAM) ataza eta aplikazio aktibo guztiak kudeatzeko erabiltzen da. Telefonoaren biltegiratzezati bat RAM hedatua bezala konfigura dezakezu telefonoaren biltegiratzea nahikoa denean, eta telefonoak hobeto funtzionatuko du.

- 1. Ireki **Ezarpenak** eta sakatu **Telefonoari buruz > RAM capacity**.
- 2. Piztu **Extended RAM**.
- 3. Hautatu RAM ahalmen hedatua.
- 4. Sakatu **RESTART NOW**. Telefonoa berrabiarazi ondoren sartuko dira indarrean aldatutako doikuntzak.

# **Oinarrizko kontzeptuak**

## **Telefonoaren egoera-ikonoak**

Pantaila nagusiaren goiko aldeko egoera-barran, eskuineko aldean ageri dira telefonoaren eta zerbitzuaren egoera-ikonoak. Hauek dira ikusiko dituzun ikonoetako batzuk.

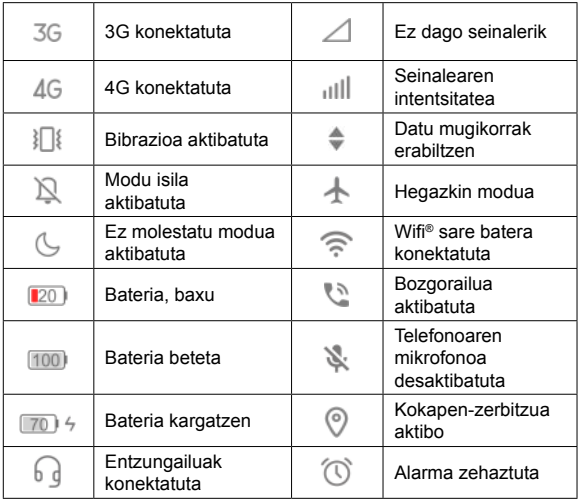

# **Jakinarazpen-ikonoak**

Pantaila nagusiaren goiko aldeko egoera-barran, ezkerreko aldean ageri dira jakinarazpen-ikonoak. Hauek dira ikusiko dituzun ikonoetako batzuk.

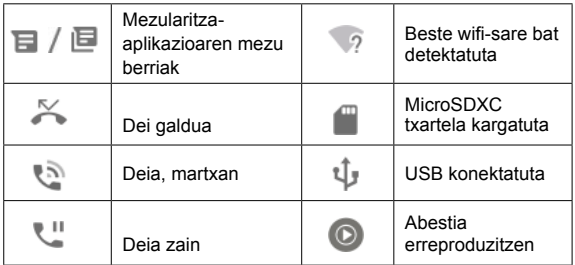

### **Ezarpen bizkorrak erabiltzea**

Ezarpen bizkorren bidez eroso ikus edo alda daitezke telefonoaren ohiko ezarpenak.

Irristatu hatza beherantz, egoera-barratik, eta arrastatu jakinarazpen-panela beherantz, ezarpen bizkorren panela irekitzeko.

#### **Ezarpenak bizkor aktibatzeko edo desaktibatzeko:**

- 1. Ireki ezarpen bizkorren panela.
- 2. Ezarpen bat aktibatzeko edo desaktibatzeko, sakatu haren mosaikoa.

Luze sakatu ikono batzuk, ezarpenen aukera gehiagotara sartzeko. Adibidez, luze sakatu wifi ikonoa, wifiaren ezarpenak irekitzeko.

#### **Ezarpen azkarren panela pertsonalizatzea:**

Ezarpen bizkorren paneleko ikonoak gehitu, kendu edo berrantola ditzakezu.

- 1. Ireki ezarpen bizkorren panela.
- 2. Ukitu  $\oslash$  goiko aldean, ekintza hauetakoren bat egiteko:
	- ► Luze sakatu mosaiko bat, eta arrastatu nahi duzun lekura.
	- ► Luze sakatu mosaiko bat, eta arrastatu azpiko sekziora, ezkutatzeko.
	- ► **Hold and drag to rearrange shortcuts** atalean, arrastatu mosaiko bat gorantz, ezarpen bizkorren panelean bistaratzeko.

## **Aplikazioen lasterbideak erabiltzea**

Aplikazioen lasterbideen funtzioaren bidez bizkor sar zaitezke aplikazioen funtzio arruntenetara pantaila nagusitik eta aplikazioen zerrendako pantailatik.

### **OHARRA:**

Aplikazio guztiek ez dute funtzio hori onartzen.

- 1. Luze sakatu aplikazio bat pantaila nagusian.
- 2. Menu gainerakorrean, ukitu aplikazioan erabili nahi duzun funtzioa.

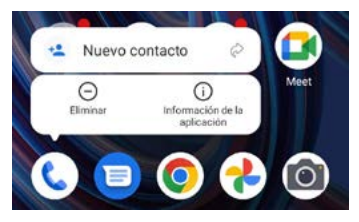

### **OHARRA:**

 $\overline{G}$ ainera, funtzio bat sakatuta eduki daiteke,  $\curvearrowright$ ikonoa alboan duela, eta ikonoa hasierako pantailako panel batera arrastatu, funtziorako zuzeneko sarbidea sortzeko.

# **Jakinarazpen-burbuilak**

Aplikazio batzuetan, burbuila bat agertzen da jakinarazpenak daudenean. Sakatu hasierako pantailan burbuila duen aplikazio bat, jakinarazpenen aurrebista lortzeko.

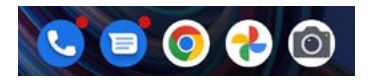
**Aplikazio guztien jakinarazpen-burbuilak aktibatzeko eta desaktibatzeko:**

- 1. Ireki **Ezarpenak** eta **Notification & status bar > Home screen badge app icon**.
- 2. Sakatu **aplikazioaren ikonoaren ondoko etengailua, pantaila nagusian**, pizteko edo itzaltzeko.

**Aplikazio jakin batzuen jakinarazpen-burbuilak aktibatzeko eta desaktibatzeko:**

- 1. Ireki **Ezarpenak** eta **Notification & status bar > Home screen badge app icon**.
- 2. Piztu **Home screen badge app icon**.
- 3. Ireki **Ezarpenak** eta sakatu **Apps > Ikusi [zenbakia] aplikazioak**.
- 4. Sakatu pertsonalizatu nahi duzun aplikazioa.
- 5. Sakatu **Jakinarazpenak** eta, ondoren, **Eman jakinarazpenbiribiltxoa erakusteko baimena**.

#### *C* OHARRA:

Jakinarazpen-zenbakia burbuilan erakustea nahi duzun edo ez aukeratu dezakezu. Ireki **Ezarpenak,** eta sakatu **Notification & status bar > Home screen badge app icon > Show badge as;** ondoren, hautatu **Number** edo **Dot**.

# **Aplikazioak aldatzea**

1. Ireki azkena erabilitako aplikazio-zerrenda. Azkena erabili dituzun aplikazioak txartel modura bistaratuko dira. Txartel guztiak ikusteko, irristatu hatza ezkerrerantz eta eskuinerantz.

#### **Z** OHARRA:

Azkena erabilitako aplikazioak nabigazio-estilo desberdinetan nola ikus ditzakezun jakiteko, ikusi *[Nabigazio-estiloa](#page-22-0)  [konfiguratzea](#page-22-0)*.

2. Sakatu txartel bat, aplikazioa irekitzeko.

#### **OHARRA:**

Txartel bat gorantz irristatzen baduzu, pantailatik ken dezakezu, eta, hala, telefonoan martxan dauden aplikazioen memorian lekua egingo duzu.

### **Aplikazioak ezkutatzea**

Pantaila nagusiaren modua **Standard mode** moduan konfiguratuta dagoenean, pantaila nagusiko aplikazioak ezkuta ditzakezu (Ikusi *[Pantaila nagusiaren modua aukeratzea](#page-21-0)*).

- 1. Handitu pantaila nagusia ezkutuko aplikazioen pantailara sartzeko.
- 2. Sakatu $+$ .
- 3. Hautatu ezkutatu nahi dituzun aplikazioak, eta sakatu **OK**.

### *C* OHARRA:

Handitu pantaila nagusia ezkutuko aplikazioak aurkitzeko. Aplikazio bat sakatuta eduki dezakezu aplikazio ezkutuen pantailan, eta **Unhide** ukitu, hasierako pantailan berriro bistaratzeko.

### **Aplikazioak antolatzea**

Pantaila nagusiko aplikazioak mugitzeko edo lerrokatzeko.

#### **Pantaila nagusiko aplikazio batzuk pantaila nagusiko beste panel batera eramateko:**

- 1. Luze sakatu pantaila nagusiko zati huts bat.
- 2. Bilatu eta markatu mugitu nahi dituzun aplikazioak eta pantaila nagusiko miniaturak beheko aldean agertuko dira.
- 3. Luze sakatu edozein aplikazio, eta arrastatu pantaila nagusiko beste miniatura batera. Aplikazioak hasierako pantaila-panel horretara mugituko dira.

#### **Pantaila nagusiko panel batean aplikazio guztiak automatikoki lerrokatzeko:**

- 1. Luze sakatu pantaila nagusiko zati huts bat.
- 2. Lerratu hatza ezkerrerantz edo eskuinerantz, antolatu nahi duzun pantaila nagusiko panela ikusteko.

3. Sakatu **Align with top** edo **Align with button** pantaila nagusiko paneleko aplikazio guztiak lerrokatzeko.

# **Segurtasuna**

### **Telefonoa pantaila blokeatuz babestea**

Pantaila-blokeo bat sortzen baduzu, are gehiago babestu ahal izango duzu telefonoa.

Aukera hori aktibatuta dagoenean, pantailan gorantz irristatu beharko duzu hatza, patroi bat marraztu edo PIN zenbakia edo pasahitza idatzi, pantaila eta telefonoko teklak desblokeatzeko.

- 1. Ireki **Ezarpenak** eta sakatu **Password and security> Pantailaren blokeoa**.
- 2. Sakatu **Bat ere ez**, **Hatza pasatzea**, **Eredua**, **PIN** edo **Complex password**.
	- ► Sakatu **Bat ere ez**, pantailaren blokeoa desaktibatzeko.
	- ► Sakatu **Hatza pasatzea** , pantailaren blokeoa aktibatzeko eta irristatze-keinu batekin desblokeatzea gaitzeko. Pantaila desblokeatzeko, sakatu pantaila eta arrastatu hatza gorantz.
	- ► Sakatu **Eredua** , pantaila desblokeatzeko marraztu beharko den eredua sortzeko.
	- ► Sakatu **PIN** edo **Complex password**, pantaila desblokeatzeko sartu beharko den zenbakizko PIN bat edo pasahitz bat ezartzeko.

#### **KONTIIZ:**

Gogoan izan zer eredu, PIN edo pasahitz ezarri duzun. Bestela, bezeroarentzako arreta-zerbitzuarekin harremanetan jarri beharko duzu telefonoaren softwarea berrezartzeko, berriz erabili ahal izateko. Telefonoko datu guztiak ezabatuko dira.

### **Hatz-markak erabiltzea**

Telefonoaren atzealdeko hatz-marken sentsorearen bidez, bost hatz-marka erregistratu eta erabil ditzakezu telefonoa blokeatuta edo itzalita dagoela desblokeatzeko edo aplikazio bat irekitzeko. Irristatze-funtzioak ere erabil ditzakezu.

#### **DEARRAK:**

- · Hatz-marken funtzioa pantaila-blokeoa aktibatuta dagoenean bakarrik erabil daiteke **Eredua**, **PIN**, edo **Complex password**). Pantaila-blokeo gisa **Bat ere ez** edo **Hatza pasatzea** ezarriz gero, erregistratutako hatz-marka guztiak ezabatuko dira.
- · Telefonoa berrabiarazten baduzu, pantaila lehen aldiz desblokeatzeko ezarri zenuen eredua, PINa edo pasahitza sartu behar duzu.

### **Hatz-markak erregistratzea**

- 1. Ireki **Ezarpenak** eta sakatu **Password and security> Fingerprint > Hatz-marka kudeaketa**.
- 2. Idatzi pantaila blokeatzeko ezarri duzun eredua, PINa edo pasahitza. Pantaila-blokeorik ezarri ez baduzu, egin ezazu, jarraibideei segituta.
- 3. Sakatu **ERREGISTRATU** edo **Gehitu hatz-marka** .
- 4. Jarraitu hatz baten erdialdea eta ertzak grabatzeko jarraibideei.
- 5. Sakatu **ADOS**.

#### **OHARRA:**

Sakatu lehendik dagoen hatz-markaren erregistro bat, izena aldatzeko edo ezabatzeko.

### **Hatz-marken funtzioak ezartzea**

- 1. Ireki **Ezarpenak** eta sakatu **Password and security> Fingerprint > Hatz-marka kudeaketa**.
- 2. Idatzi pantaila blokeatzeko ezarri duzun eredua, PINa edo pasahitza.
- 3. Aukera hauek ezar ditzakezu.
	- ► **Telefonoa aktibatzea edo desblokeatzea:** Pantaila itzalita edo blokeatuta dagoela, desblokeatu telefonoa erregistratutako hatz-marka batekin.
	- ► **Aplikazioak bizkor irekitzea:** Pantaila itzalita edo blokeatuta dagoela, bizkor ireki dezakezu aplikazio bat hatz-marka erregistratu bat erabilita.

Erregistratutako hatz-marka bakoitza aplikazio bati eslei dakioke.

### **Irristatze-funtzioak definitzea**

- 1. Ireki **Ezarpenak** eta sakatu **Password and security> Hatzmarka**.
- 2. Aukera hauetako bat ezar dezakezu; ez duzu hatz-markarik behar horretarako.
	- ► **Ikusi jakinarazpen-ontzia:** Irristatu hatza beherantz hatzmarken sentsorean, jakinarazpen-panela irekitzeko, eta gorantz, ixteko.
	- ► **Azkena erabilitako aplikazioak ikusteko:** Pantaila nagusian, irristatu hatza gorantz hatz-marken sentsorean, azkena erabilitako aplikazioak ikusteko.

## **Aurpegiaren ezagutza erabiltzea**

Aurpegiaren ezagutza erabil dezakezu pantaila desblokeatzeko. Zure telefonoaren segurtasuna hobetzeko, aurpegi bidezko ezagutzako maila handiko segurtasun-aukera bat dago aktibatuta lehenespenez (horrek esan nahi du pantaila blokeatzeko eredua, PINa edo ezarritako pasahitza 24 orduz erabiltzen ez bada, autentifikaziorako patroia, PINa edo pasahitza sartu beharko dituzula). Aurpegi bidezko ezagutzaren segurtasun-konfiguraziora joan zaitezke, eta segurtasun-maila normalera aldatu (horrek esan nahi du pantaila, PINa edo pasahitza 72 orduan behin sartu beharko duzula); horrek telefonoaren segurtasuna murriztu dezake.

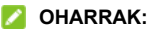

- · PINa, pasahitza, eredua eta hatz-marka erabiltzea seguruagoa da aurpegiaren ezagutza erabiltzea baino.
- · Telefonoa berrabiarazten baduzu, pantaila lehen aldiz desblokeatzeko ezarri zenuen eredua, PINa edo pasahitza sartu behar duzu.

### **Aurpegi bat sortzea**

- 1. Ireki **Ezarpenak** eta sakatu **Password and security> Face recognition**.
- 2. Idatzi pantaila blokeatzeko ezarri duzun eredua, PINa edo pasahitza. Pantaila blokeatzeko metodorik ezarri ez baduzu, aukeratu pantaila blokeatzeko metodo osagarri bat: eredua, PINa edo pasahitza.
- 3. Irakurri aurpegia ezagutzeko funtzioari buruzko erantzukizunik ezaren dokumentua, eta ukitu **DONE**.
- 4. Hautatu edo desautatu **Aktibatu "Altxatu esnatzeko" aurpegi desblokeoaren erabiltzaile esperientzia hobetzeko**. Aukera hori aktibatuta baldin badago, telefonoa jaso eta aurpegiaren aurrean jartzen duzun bakoitzean pantaila aktibatu egingo da, eta zure aurpegia ezagutuko du automatikoki desblokeatzeko.
- 5. Sakatu **SORTU ORAIN** eta jarraitu aurpegia erregistratzeko jarraibideei.

#### **Aurpegiaren ezagutza erabiltzea pantaila desblokeatzeko**

Aurpegia sortu ondoren, aurpegia ezagutzeko funtzioarekin desblokea dezakezu pantaila.

1. Pantaila itzalita dagoela hura aktibatzeko, sakatu **pizteko/ itzaltzeko** tekla.

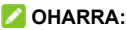

Telefonoa hartu ere egin dezakezu pantaila aktibatzeko. Funtzio hori aktibatzeko, ireki **Ezarpenak** eta sakatu **Altxatu esnatzeko > Keinuak eta mugimendua** eta **Raise to wake.**

- 2. Jarri aurpegia pantailaren aurrean. Aurpegia ezagutzean erroreren bat gertatuz gero, ukitu berriro saiatzeko.
- 3. Konfigurazioaren arabera, baliteke pantailan hatza gorantz mugitu behar izatea telefonoa desblokeatzeko.

### **Aurpegia ezagutzeko aukerak ezartzea**

Aurpegia ezagutzeko funtzioak zure telefonoan zer egin dezakeen ezar dezakezu.

- 1. Ireki **Ezarpenak** eta sakatu **Password and security> Face recognition**.
- 2. Idatzi pantaila blokeatzeko ezarri duzun eredua, PINa edo pasahitza.
- 3. Aukera hauek ezar ditzakezu.
- ► **Desblokeatu pantaila :**aukeratu zure aurpegiarekin pantaila nola desblokeatuko den.
- ► **Do not recognize face when eyes are closed:** Aukera hori aktibatuta badago, ezingo duzu aurpegiko azterketa erabili telefonoa desblokeatzeko begiak ixten dituzunean.
- ► **Pantaila distira:** Aukera hau aktibatuta badago, telefonoak automatikoki handituko du pantailaren distira, argi leun batekin, aurpegia egiaztatu ahal izateko.
- ► **Ezabatu aurpegiaren datuak:** Erregistratuta dagoen aurpegia ezabatzeko
- ► **Security settings:** Segurtasun-maila altua edo normala hautatzeko. Segurtasun-maila altua lehenespenez ezartzen da.

### **Aplikazioa finkatuz babestea telefonoa**

Aplikazio baten pantaila bistara edukitzeko ezar dezakezu, ezarpena bertan behera utzi arte. Funtzio hori erabil daiteke, adibidez, konfiantzazko lagun bati joko jakin batean joka dezan uzteko.

#### **OHARRA:**

Aplikazio bat finkatzen denean, finkatutako aplikazioak beste aplikazio batzuk ireki ditzake, eta baliteke zure datu pertsonalak eskuragarri geratzea.

### **Aplikazioak finkatzeko aukera aktibatzea**

- 1. **Ireki Ezarpenak** eta sakatu **Password and security> Aplikazioak ainguratzea.**
- 2. Piztu **Erabili aplikazioak ainguratzeko aukera**.
- 3. Irakurri pantailako jarraibideak, eta sakatu **ADOS**.
- 4. Finkatzea bertan behera uzteko ekintza babesteko, aktibatu **Eskatu desblokeatzeko eredua aingura kendu aurretik**, eta konfiguratu pantaila-blokeoa hala eskatutakoan, hatzmarka erabilita nahiz erabili gabe. Dagoeneko pantaila-blokeo bat konfiguratu baduzu, aktibatu **Eskatu desblokeatzeko erdua, Eskatu desblokeatzeko PINa/pasahitza** edo **Eskatu pasahitza desblokeatzeko**.

### **Aplikazio bat finkatzea**

- 1. Ziurtatu aplikazioak finkatzeko funtzioa aktibatuta dagoela.
- 2. Ireki azkena erabilitako aplikazio-zerrenda. Agerian eduki nahi duzun aplikazioa ez badago azkena erabilitako aplikazioetan, ireki egin behar duzu lehenbizi.
- 3. Irristatu hatza ezkerrerantz eta eskuinerantz aplikazioaren txartela aurkitzeko. Ondoren, sakatu txartelaren goiko aldean, eta hautatu **Ainguratu**.

### **Aplikazio-gomendioa geldiaraztea**

1. Aplikazioa finkatzea bertan behera utzi eta ohiko erabilerara itzultzeko, luze sakatu  $\triangleleft$ eta  $\Box$  nabigazio birtualerako; irristatu gorantz pantailaren beheko aldetik eta luze sakatu keinuen bidez nabigatzeko.

2. Pantaila-blokeoa aktibatuta baldin badago aplikazioa finkatzeko, irristatu hatza gorantz blokeo-pantailan, eta marraztu eredua edo idatzi PINa edo pasahitza. Hatzmarkarekin edo aurpegiarekin ere desblokea dezakezu pantaila, lehendik telefonoan erregistratua baduzu.

# **Sareetara konektatzea**

# **Sare mugikorren bidez konektatzea**

#### **NanoSIM txartelak kudeatzea**

Bi nanoSIM txartel daudenean instalatuta, txarteletako bat aktiba dezakezu, edo deietarako, datuetarako eta mezuetarako txartel lehenetsia aukeratu.

#### **Txartel bat aktibatzea edo desaktibatzea:**

- 1. Ireki **Ezarpenak** eta sakatu **Mobile network > SIM txartelak**.
- 2. Ukitu txartel baten ondoan dagoen aktibatzeko/desaktibatzeko botoia, goiko aldean.

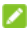

#### **DEARRA:**

Txartelaren izena aldatzeko, sakatu

#### **Deietarako, mezuetarako eta datu-konexiorako txartel lehenetsia ezartzeko:**

- 1. Ireki **Ezarpenak** eta sakatu **Mobile network > SIM txartelak**.
- 2. **Default SIM for calling** eta **Default SIM for cellular data** aukeren azpian, hautatu txartel bat lehenetsia.

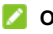

#### *C* OHARRA:

Bi nano-SIM txartel instalatutakoan, piztu **SIM bikoitzaren etengailu adimenduna**, beste txartela datu mugikorretarako erabili nahi baduzu, datu mugikorretarako hautatutako txartelaren sarea ondo ez dagoenean.

### **Datu mugikorren erabilera kontrolatzea**

- 1. Ireki **Ezarpenak** eta sakatu **Mobile network > SIM txartelak**.
- 2. Sakatu **Mobile data** botoia, datu mugikorren erabilera aktibatzeko edo desaktibatzeko.

### **Sare-mota gogokoena hautatzea**

- 1. Ireki **Ezarpenak** eta sakatu **Mobile network > Mobile data**.
- 2. SIM txartelaren izenaren azpian, sakatu **Sare mota lehenetsia** eta hautatu zein sare-motari konektatu nahi diozun telefonoa.

### **Sarbide-puntuen izenak konfiguratzea**

Internetera konektatzeko, sarbide-puntuen izen lehenetsiak (APN) erabil ditzakezu. Eta APN berri bat gehitu nahi baduzu, jarri harremanetan zerbitzu-hornitzailearekin, behar den informazioa eskuratzeko.

- 1. Ireki **Ezarpenak** eta sakatu **Mobile network > Mobile data**.
- 2. Nano-SIM txartelaren izenaren azpian, sakatu **Sarbidepuntuen izenak** eta, ondoren, sakatu  $+$ .
- 3. Sakatu elementu guztiak zerbitzu-hornitzaileak eman dizun informazioa sartzeko.
- 4. Amaitzeko, sakatu **> Gorde** .

#### **OHARRA:**

APNren balio lehenetsiak berrezartzeko, sakatu > **Berrezarri balio lehenetsiak**.

### <span id="page-51-0"></span>**Wifi-sare batera konektatzea**

Wifia haririk gabeko sare-teknologia bat da, Interneteko sarbidea 100 metrora arte ematen duena, wifi-bideratzailearen eta inguruaren arabera.

Wifi teknologia aktibatu eta wifi-sare batera konektatzeko:

- 1. Ireki **Ezarpenak** eta sakatu **Wi-Fi** .
- 2. Irristatu **Wi-Fi** botoia pizteko posiziora, wifi-konexioa aktibatzeko.
- 3. Sakatu sare baten izena, hara konektatzeko.
- 4. Sarea babestuta baldin badago, idatzi pasahitza, eta sakatu **KONEKTATU**.

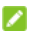

#### **DHARRAK:**

- WiFi sarearen QR kodea baduzu, sakatu  $\Box$  goiko eskuineko aldean kodea eskaneatu eta konektatzeko.
- · Telefonoa automatikoki konektatzen da lehendik erabilitako wifi-sareetara eskura daudenean.

# <span id="page-52-0"></span>**Gailuetara konektatzea**

### **Bluetooth gailuetara konektatzea**

Irismen laburreko haririk gabeko komunikazio-teknologia da bluetootha. Bluetooth teknologia duten telefonoek edo bestelako gailuek haririk gabe truka dezakete informazioa, gutxi gorabehera 10 metroko distantzian. Bluetootha darabilten gailuek elkarrekin konektatuta egon behar dute komunikazioa lortzeko.

- 1. Ireki **Ezarpenak** eta sakatu **Bluetooth-a** .
- 2. Piztu **Erabili Bluetooth bidezko konexioa**. Telefonoak automatikoki bilatzen eta erakusten ditu erabilgarri dauden eta bluetootha darabilten guztien IDak.
- 3. Hautatu zer gailutara konektatu nahi duzun.
- 4. Beharrezkoa bada, egiaztatu Bluetooth gakoak berdinak direla bi gailuetan, eta sakatu **PAREKATZEN** . Edo, bestela, Bluetooth gakoa sar dezakezu, eta **PAREKATZEN** sakatu.

Beste gailuak konexioa onartzen duenean edo gako bera sartzen denean lotuko dira gailuak behar bezala elkarrekin.

#### *C* OHARRA:

Bluetooth gakoa finkoa izan daiteke gailu batzuetan; adibidez, entzungailuetan eta autorako esku libreko kitetan. 0000 edo 1234 (gako ohikoenak) sartuta egin dezakezu proba, edo gailuaren dokumentazioa kontsultatu dezakezu.

## **Ekipo batera USB bidez konektatzea**

Zure gailua ekipo batera konekta dezakezu USB kable baten bidez, eta musika, irudiak eta beste fitxategi batzuk batetik bestera transferitu. Telefonoak barne-biltegian edo atera daitekeen microSDXC txartel batean biltegiratzen ditu fitxategi horiek.

USB bidez partekatutako konexioa erabiltzen baduzu, itzali egin behar duzu USBa telefonoaren eta ordenagailuaren artean datuak transferitzeko erabiltzen hasi aurretik.

#### **Telefonoa ordenagailura konektatzea USB bidez**

- 1. Konektatu zure telefonoa ordenagailura USB kable baten bidez.
- 2. Ireki jakinarazpen-panela eta sakatu **USB** ( ) **Erabili USB bidezko konexioa honetarako** aukeren menua irekitzeko.
- 3. Hautatu aukera hauetako bat.
	- ► **Charge only:** telefonoa USB bidez kargatzeko.
	- ► **Install driver :** USB bidez konektatzeko modu batzuetarako (MTP, adibidez) behar den kontrolagailua instalatzeko. Kontrolagailua behin bakarrik instalatu behar duzu PCan.

#### *C* OHARRA:

Fitxategi exekutagarria CD-ROMen unitate berrian aktibatuz ere instala dezakezu kontrolagailua PCan.

- ► **Media device MTP/Android Auto :** Windows® PC edo Mac®-en fitxategiak transferitzeko.
- ► **Camera PTP:** fitxategiak edo argazkiak transferitzeko, baldin eta ekipoa ez bada bateragarria MTPrekin.

### **Telefonoa ordenagailutik deskonektatzea.**

Telefonoa ekipotik deskonektatzeko, amaitzean USB kablea deskonektatu besterik ez duzu egin behar.

# **Edukia gertuko gailuekin partekatzea**

Gertutik partekatzeko aukerarekin, argazkiak, bideoak eta dokumentuak hurbileko gailuekin parteka ditzakezu, Bluetooth edo wifi bidez.

#### **Erabilera partekatua aktibatzea edo desaktibatzea**

- 1. Telefonoan, ziurtatu bluetootha, wifia eta kokapena aktibatuta daudela. Ikusi *[Bluetooth gailuetara konektatzea,](#page-52-0) Wi[firako](#page-51-0)  [konexioa](#page-51-0)* eta *[Kokapena](#page-98-0)*.
- 2. Ireki **Ezarpenak** eta sakatu **Konektatutako gailuak > Konexio-hobespenak > Nearby Share** .
- 3. Sakatu etengailua, goiko aldean, Hurbil dagoen norbaitekin partekatzea funtzioa aktibatzeko edo desaktibatzeko.

### <span id="page-55-0"></span>**Norbaitekin edukia partekatzea**

- 1. Ireki edukia —adibidez, argazkia edo webgunea— telefonoan.
- 2. Bilatu eta sakatu **Partekatu** aukera, eta, ondoren, hautatu **Nearby Share** .
- 3. Sakatu aktibatu **Nearby Share** baliabidea desaktibatuta badago.
- 4. Jarri elkarren ondoan zure telefonoa eta **Nearby Share** funtzioa onartzen duen lagunaren telefonoa.

#### **OHARRA:**

Ziurtatu bi gailuak desblokeatuta daudela eta **Nearby Share** funtzioa, wifia, bluetootha eta kokapena aktibatuta daudela.

- 5. Eskatzen badu, sakatu **Nearby Share** jakinarazpena lagunaren mugikorrean, gailu hori ikusgarri izan dadin inguruko beste gailuentzat.
- 6. Zure telefonoan, lagunaren gailuaren izena agertuko da; sakatu gailuaren izena edukia bidaltzeko.
- 7. Onartu zure lagunaren gailuko erabilera partekatua.

### **Norbaiten edukia jasotzea**

- 1. Eskatu lagunari aurreko urratsei jarraitzeko "*[Edukia norbaitekin](#page-55-0)  [partekatzeko](#page-55-0)*".
- 2. Ireki **Ezarpenak** eta sakatu **Konektatutako gailuak > Konexio-hobespenak > Nearby Share** eta aktibatu **Erakutsi jakinarazpena** telefonoan, itzalita baldin badago.
- 3. Jakinarazpen bat jasoko duzu esanez norbaitek zurekin edukia partekatu duela. Sakatu jakinarazpena zure telefonoa ez badago ikusgai inguruko gailuentzat.

#### *C* OHARRA:

Ziurtatu bi gailuak desblokeatuta daudela eta wifia, bluetootha eta **Nearby Share** funtzioa aktibatuta daudela.

4. Sakatu **Ados** edukia eskuratzeko.

#### **Aukeratu nork parteka dezakeen edukia zurekin**

- 1. Ireki **Ezarpenak** eta sakatu **Konektatutako gailuak > Konexio-hobespenak > Nearby Share**.
- 2. Sakatu **Gailuaren ikusgaitasuna** eta hautatu hauetako bat.
	- ► **Guztiak** : telefonoa hurbil dauden guztientzat egongo da ikusgai pantaila piztuta eta mugikorra desblokeatuta daudenean.
- ► **Kontaktuak** : telefonoa hurbil dauden kontaktu guztientzat egongo da ikusgai pantaila piztuta eta mugikorra desblokeatuta daudenean.
- ► **Zure gailuak** : **Nearby Share** aukera aktibatuta dagoenean bakarrik ikusten da telefonoa, eta eskuz jarri behar da ikusgai.

#### **Datuak partekatzeko aukera ezartzea**

- 1. Ireki **Ezarpenak** eta sakatu **Konektatutako gailuak > Konexio-hobespenak > Nearby Share** .
- 2. Sakatu **Datu-konexioa** eta hautatu hauetako bat.
	- ► **Datu-konexioa:** datu mugikorrak fitxategi txikietarako erabil daitezke. Karguak aplika daitezke.
	- ► **Wifi bidez soilik:** ez erabili inoiz datu mugikorrik partekatzeko.
	- ► **Internetera konektatu…**: fitxategiak beti partekatuko dira konexiorik gabe.

## **USB On-The-Go erabiltzea (OTG)**

Telefono honek USB On-The-Go onartzen du. Telefonoa eta USB gailu periferiko bat (adibidez, USB flash, USB sagu bat edo USB teklatu bat) OTG kable egokigailu batekin konekta ditzakezu.

Adibidez, telefonoa USB flash unitate batekin konektatzen baduzu, flash unitateko fitxategiak arakatu ahal izango dituzu; konektatu telefonoa USB sagu batekin eta telefonoan zehar saguarekin mugitu ahal izango zara.

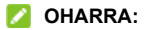

Konektatutako USB biltegiratze-gailu bat modu seguruan ateratzeko (adibidez, flash USB unitate bat), ireki **Ezarpenak**, sakatu **Memoria** , eta bilatu gailuaren izena. Ondoren, ukitu  $\triangle$  haren ondoan.

### **Konexioa partekatzeko funtzioaren bidez datu bidezko konexioa partekatzea**

**Compartir conexión** aukera erabil dezakezu, telefonoaren Interneteko konexioa partekatzeko telefonora USB kable bidez edo bluetooth bidez konektatzen den ordenagailu batekin.

#### **OHARRA:**

Ezin duzu fitxategirik transferitu telefonoaren eta ordenagailuaren artean telefonoa USB bidez ainguratuta dagoen bitartean.

- 1. Ireki **Ezarpenak** eta sakatu **Mobile network > Wifi-gunea eta konexioa partekatzea**.
- 2. Aktibatu **Konexioa partekatzea (USB)** edo **Konexioa partekatzea (Bluetooth)** .
	- ► Konexioa USB bidez partekatzeko, konektatu telefonoa ordenagailura hornitzaileak emandako USB kablearen bidez, **Konexioa partekatzea (USB)** sakatu aurretik.
	- ► Konexioa Bluetooth bidez partekatzeko, lotu telefonoa ordenagailura bluetooth bidez, eta konfiguratu ordenagailua sarera bluetooth bidez konektatzeko.

### **OHARRA:**

Datu-konexioa partekatzeari uzteko, desaktibatu **Konexioa partekatzea (USB)** edo **Konexioa partekatzea (Bluetooth).**

# **Telefono-deiak**

# **Deiak hastea**

### **Deia egitea zenbakia markatuta**

- 1. Pantaila nagusian, ukitu
- 2. Sakatu **inarkagailua irekitzeko, eta sartu telefono**zenbakia edo kontaktuaren izena markatzeko teklatuarekin. Ukitu **(X)** okerreko zenbakiak ezabatzeko.

#### **OHARRA:**

Telefono-zenbakia edo kontaktuaren izena sartu ahala, telefonoak kontaktuen artean bat datorren informazioa bilatuko du. Deitu nahi duzun zenbakia eta kontaktua ikusten badituzu, sakatu, berehala deitzeko.

3. Sakatu **teklatuaren azpian ahots-dei bat egiteko**, edo itxi markaketa-teklatua, beharrezkoa bada, eta sakatu **Bideodeia** bideodei bat egiteko.

#### **OHARRA:**

Nazioarteko deiak egiteko, luze sakatu **0** tekla "+" ikurra idazteko. Ondoren, sartu herrialdearen kodea, arearen/hiriaren kodea eta, azkenik, telefono-zenbakia.

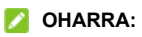

Bideodeia zerbitzu mugikorren hornitzailearen araberakoa da.

### **Deien historiatik deitzea**

Egindako, jasotako edo galdutako dei guztien zerrenda da deien historia. Zenbakia berriro markatzeko, dei bat itzultzeko edo zenbakia kontaktuetara gehitzeko aukera ematen du.

1. Pantaila nagusian, sakatu **>** (goiko bilaketa-eremuan) **> Deien historia**.

#### *C* OHARRA:

Sakatu **Galduak**, galdutako dei guztiak ikusteko.

2. Sakatu & zerrendako kontaktu baten ondoan, deitzeko.

#### **OHARRA:**

Zerrendaren aurrean kontaktuaren ikonoa ere uki dezakezu, deiaukera gehiago izateko eta testu-mezuak bidaltzeko.

### **Kontaktuei deitzea**

1. Pantaila nagusian, sakatu **eta eta eta kontaktu guztiak** ikusteko.

2. Ukitu kontaktu bat eta, ondoren, ukitu zenbakia ahots-dei bat egiteko edo ukitu **Google Meet-en bideo-dei bat** hasteko.

### **Deiei erantzutea eta deiei uko egitea**

#### **Dei bati erantzutea**

Telefono-dei bat jasotzean, irristatu (v) gorantz pantailan, erantzuteko.

Edota:

Pantaila desblokeatuta baldin badago, sakatu **ERANTZUN**.

#### **OHARRA:**

Deiari erantzun baino lehen txirrina isilarazteko, sakatu **bolumen-tekla**.

#### **Dei bat ez onartzea**

Telefono-dei bat jasotzean, deiari uko egiteko, irristatu (%) beherantz pantailan. Halaber, **Erantzun** sakatu dezakezu, deiari uko egiteko, eta aurrez ezarritako mezu bat hautatu edo mezu bat editatu, deitu duenari bidaltzeko.

Edota:

Pantaila desblokeatuta badago, sakatu **BAZTERTU** deia ez onartzeko. Deitzen duen pertsonaren zenbakia edo izena ere saka dezakezu, eta, ondoren, **Erantzun** , deia ez onartzeko eta aurrez ezarritako mezu bat hautatzeko edo mezu bat editatzeko, deitu duenari bidaltzeko.

### **Hitz egiten ari zarela beste aukera batzuk erabiltzea**

Hitz egiten ari zarenean, aukera batzuk agertzen dira pantailan. Sakatu bat, hautatzeko.

- Sakatu (bozgorailua aktibatzeko edo desaktibatzeko.
- Sakatu W mikrofonoa isilarazteko edo aktibatzeko.
- · Sakatu ::: hitz egiten ari zarela teklatura aldatzeko, kode bat sartu behar duzunean (adibidez, ahots-postontziaren edo banku-kontuaren PINa).
- $\cdot$  Sakatu  $\prod$  deia zain uzteko.
- · Ukitu  $\mathbb{C}^+$  lehenengotik aparte beste dei bat egiteko. Lehenengoa zain utziko da.
- · Ukitu  $\hat{J}$  dei batzuk konferentzia-dei batean bateratzeko.
- $\cdot$  Ukitu  $\mathbb{R}$  hitz egiten ari zaren pertsona hori zain uzteko eta zain dagoen beste deiari erantzuteko.
- $\cdot$  Sakatu  $\bullet$  uneko deia amaitzeko.

### **O** OHAR GARRANTZITSUA

Telefonoaren bozgorailua erabiltzean bolumena altuagoa denez, ez jarri telefonoa belarritik gertu bozgorailua erabiltzen ari zarela.

### **Hainbat parte-hartzaile dituzten deiak kudeatzea**

Deia zain uzteko eta konferentzia-deiak egiteko funtzioak erabilgarri daudenean, dei batetik bestera pasa zaitezke edo konferentzia-dei bat ezarri.

#### *C* OHARRA:

Deia zain uzteko eta konferentzia-deiak egiteko funtzioek Internet behar dute, eta gastu gehigarriak sor ditzakete.

Informazio gehiago nahi baduzu, jarri zerbitzu-hornitzailearekin harremanetan.

### **Uneko deien artean batetik bestera pasatzea**

Dei bati erantzuten ari zarela beste dei bat jasotzen duzunean, telefonoaren pantailak dei-egilearen IDa erakusten du.

#### **Dei bati erantzuten ari zarela beste dei bati erantzuteko:**

Irristatu  $(\sqrt[n]{\ }$  gorantz deiari erantzuteko. Lehenengo deia zain geratuko da, eta bigarrenari erantzungo diozu.

- · Sakatu **Erantzun eta amaitu beste deia** deiari erantzuteko. Horrela, lehen deia amaitu egingo da, eta bigarrenari erantzungo diozu.
- $\cdot$  Irristatu  $\ddot{\bullet}$  beherantz bigarren deiari uko egiteko.
- · Halaber, **Erantzun** sakatu dezakezu, bigarren deiari uko egiteko, eta aurrez ezarritako mezu bat hautatu edo mezu bat editatu, deitu duenari bidaltzeko.

#### **Bi deiren artean txandakatzeko:**

Sakatu  $\mathbb{R}$ 1.

#### **Konferentzia-dei bat konfiguratzea**

Funtzio honekin bi lagunekin batera hitz egin dezakezu.

- 1. Egin lehenengo deia.
- 2. Konexioa ezarri ondoren, erantzun sarrerako dei bati edo sakatu  $\ell^+$  eta markatu bigarren zenbakia. Lehenengo deia zain geratuko da.
- 3. Bigarren konexioa ezarritakoan, sakatu  $\hat{\mathcal{L}}$ .
- 4. Parte-hartzaile gehiago behar badituzu, eskatu deitzeko edo ९‡ sakatzeko zenbakia markatzeko, eta sakatu Ĵ. deiak banan-banan bateratzeko.

#### *C* OHARRA:

Batera dezakezun dei-kopurua zure sarearen araberakoa da. Informazio gehiago izateko, jarri harremanetan zure zerbitzu-hornitzailearekin.

Deian parte hartzen ari den pertsonetako batek deia amaitzen badu, zuk eta beste parte-hartzaileek konektatuta jarraituko duzue. Deia zuk hasi baduzu eta lehena bazara deia amaitzen, gainerako parte-hartzaileak deskonektatu egingo dira.

Konferentzia-deia amaitzeko, sakatu

# **Kontaktuak**

Zure telefonoan kontaktuak gehi ditzakezu, eta Googleko kontuko kontaktuekin sinkroniza ditzakezu.

Kontaktuak ikusteko, sakatu **Google** (karpeta) **> Kontaktuak** pantaila nagusitik.

### **Kontaktu berri bat gehitzea**

- 1. Ireki **Kontaktuak** .
- 2. Ukitu  $+$  kontaktu berri bat gehitzeko
- 3. Idatzi kontaktuaren izena, telefono-zenbakiak, helbide elektronikoak eta beste datu batzuk. Behar izanez gero, sakatu **Eremu gehiago** .
- 4. Sakatu **Gorde** .

#### **Kontaktuak inportatzea eta esportatzea**

NanoSIM txarteletik, telefonoaren biltegitik edo instalatutako microSDXC txarteletik inporta ditzakezu kontaktuak; esportatu, berriz, telefonoaren biltegira edo microSDXC txartelera esporta ditzakezu. Bereziki erabilgarria da kontaktuak gailu batetik bestera eraman behar badituzu.

### **NanoSIM txarteletik kontaktuak inportatzea**

- 1. Ireki **Kontaktuak** .
- 2. Sakatu **> Inportatu SIMetik**.
- 3. Bi nanoSIM txartel badaude instalatuta, hautatu nanoSIM txartel bat eta sakatu **ADOS**.
- 4. Markatu behar dituzun kontaktuak eta sakatu **Importatu**.

#### **Telefonoaren biltegitik edo microSDXC txarteletik kontaktuak inportatzea**

- 1. Ireki **Kontaktuak** .
- 2. Sakatu **> Importatu fitxategitik**.
- 3. Ukitu $\equiv$ , eta bilatu vCard fitxategiak telefonoaren biltegian edo microSDXC txartelean. Ondoren, sakatu bat kontaktuak inportatzeko.

#### **Telefonoaren biltegira edo microSDXC txartelera kontaktuak esportatzea**

- 1. Ireki **Kontaktuak** .
- 2. Sakatu **> Esportatu fitxategira**.
- 3. Ukitu $\equiv$ eta hautatu zer direktoriotan gordeko den vCard fitxategia.

4. Editatu fitxategiaren izena, behar izanez gero, eta sakatu **GORDE** , fitxategia sortzeko.

## **Kontaktu baten dei-tonua ezartzea**

Kontaktu bati dei-tonu jakin bat jar diezaiokezu; hala, tonua entzute hutsarekin jakingo duzu nor ari den deika.

- 1. Ireki **Kontaktuak** .
- 2. Hautatu zein kontakturentzat jarri nahi duzun dei-tonua, eta, gero, sakatu > **Ezarri tonua**.
- 3. Hautatu gustatzen zaizun dei-tonu bat, musika-fitxategi bat edo grabazio bat, eta sakatu **ADOS**.

# **Deien blokeoa konfiguratzea**

Deiak blokeatzeko funtzioarekin, zenbaki jakin bateko deiak eta mezuak blokea ditzakezu.

- 1. Ireki **Kontaktuak** .
- 2. Sakatu **> Blokeatutak zenbakiak**.
- 3. Sakatu **Gehitu zenbaki bat** .
- 4. Idatzi telefono-zenbakia, eta ukitu **Blokeatu**.

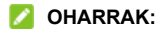

- · **Blokeatutako zenbakiak** pantailan **Ezezagunak**  aktibatuta ere blokea ditzakezu identifikatu ez diren pertsonen deiak.
- · Zenbaki bat desblokeatzeko, ukitu x zenbakiaren ondoan, eta ukitu **Desblokeatu**.

# **Mezuak**

Mezuen pantaila erabil dezakezu testu-mezuak (SMS), multimedia-mezuak (MMS) eta txat-mezuak trukatzeko.

### **Mezuak bidaltzea**

- 1. Pantaila nagusian, ukitu
- 2. Sakatu **Hasi txateatzen**.
- 3. Gehitu hartzaileak modu hauetako batean:
	- ► Sartu eskuz hartzailearen zenbakia edo izena. (Zenbakiak markaketa-teklatuarekin sartzeko, sakatu **:::**). Telefonoak iradokizun batzuk egiten badizkizu, hautatu gehitu nahi duzuna.
	- ► Hautatu hartzaile bat kontaktu-zerrendatik.
	- ► Taldeko elkarrizketa bati hartzaile gehiago gehitzeko, sakatu  $\mathcal{Q}_1^*$  hartzaileak hautatzeko, eta, ondoren, sakatu **Hurrengoa** . Taldearen izena edita dezakezu, nahi izanez gero.
- 4. Bi nanoSIM txartel baldin badaude instalatuta, sakatu  $\Box$  edo  $\Omega$  eta aukeratu zein txartelekin bidali nahi duzun mezua.
- 5. Multimedia-mezu bat bidali nahi baduzu, ukitu o argazkiak eta bideoak hautatzeko, eta berri batzuk sortu eta mezuari gehitzeko, edo ukitu (+) kontaktuak partekatzeko edo kokapenak edo fitxategiak partekatzeko, edo luze sakatu ahots-grabazio bat gehitzeko.
- 6. Hautatu testu-koadroa, eta idatzi mezua.
- 7. Sakatu $\triangleright$ .

#### **DHARRAK:**

- · Bi hartzaile edo gehiago eransten badituzu, mezua taldeko MMS gisa bidal daiteke; guztiek erantzun ahal izango dute, bai eta besteen mezuak ikusi ere. Taldeko mezuak konfiguratzeko, sakatu **> Ezarpenak > Aurreratuak > Talde-mezularitza** Mezuen pantailan, edo sakatu **> Ezarpenak > [nanoSIM txartelaren izena] > Taldemezularitza** bi nanoSIM txartel baldin badaude instalatuta.
- · Multimedia-mezuko hartzaileen helbide elektronikoak ere sar ditzakezu.
- · Ez erantsi fitxategirik testu-mezu bat bidali nahi baduzu. Bestela, multimedia-mezu gisa kobratuko zaizu.

### **Mezu-aukerak**

Mezuen pantailan, luze sakatu elkarrizketa bat, eta aukera hauek agertuko dira.

- Sakatu  $\Box$  elkarrizketa zure mezu-zerrendaren goiko aldean finkatzeko, azkar aurkitzeko. 3 elkarrizketa finka ditzakezu. Sakatu **X** finkapena kentzeko.
- · Sakatu elkarrizketa artxibatzeko. > **Artxibatutakoak** saka dezakezu mezuen pantailan, artxibatutako mezu guztiak bilatzeko.
- · Sakatu > **Ezabatu** elkarrizketa ezabatzeko.
- Sakatu **:** > Gehitu kontaktua >  $2^+$  > Sortu kontaktu bat, elkarrizketan zenbaki berria kontaktuei gehitzeko.
- · Sakatu **> Ados e**do **> Blokeatu > Ados** elkarrizketako kontaktua edo zenbakia blokeatzeko; elkarrizketa " Spama eta blokeatutakoak" karpetara mugituko da. > **Spam eta blokeatutakoak** saka dezakezu mezuen pantailan, blokeatutako mezu guztiak bilatzeko.

#### **DHARRA:**

Elkarrizketa bat luze sakatu dezakezu eta beste batzuk sakatu, hautatzeko eta, gero, artxibatzeko edo ezabatzeko.

# **Kamera**

## **Argazkiak egitea**

- 1. Ireki **Kamera** aplikazioa.
- 2. Jarri kamera nahi duzun lekura begira, eta egin egin beharreko ezarpenak. Kaptura-modua (kamera automatikoa) lehenespen gisa erabiltzen da.

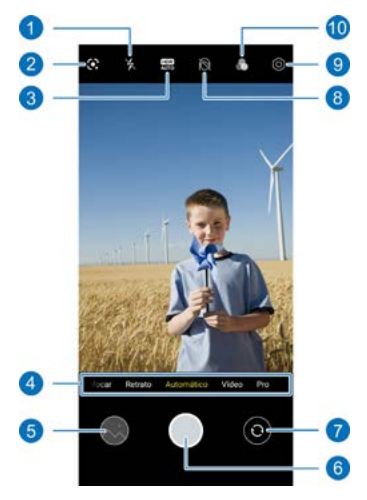

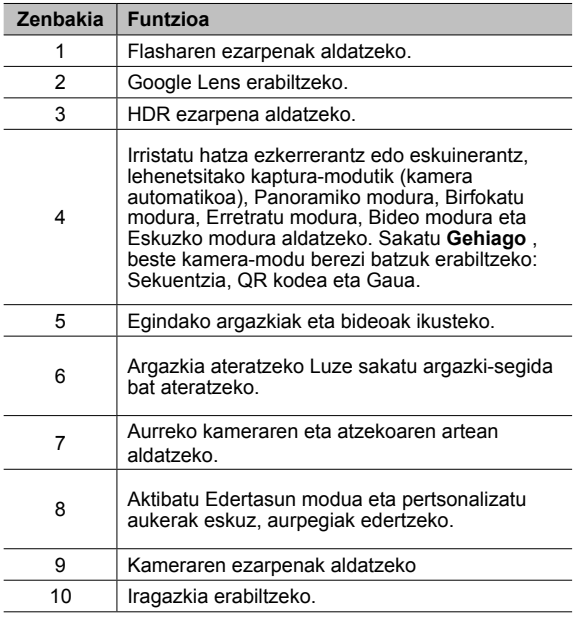

#### **O** OHAR GARRANTZITSUA

Flasha erabiltzen baduzu, utzi zentzuzko tarte bat. Ez jarri flasha pertsonen edo animalien begietara begira.

#### **OHARRA:**

Hatzak elkartu eta bereizi ditzakezu pantailan irudia gerturatzeko edo urruntzeko, argazkia atera baino lehen.

3. Sakatu kamerarekin fokuratu nahi duzun eremua edo utzi kamerak automatikoki fokuratu dezan irudiaren erdian.

#### **OHARRA:**

Kamera automatikoaren moduan, sakatu luze bisorearen pantaila fokuratzea eta esposizioa blokeatzeko, eta, ondoren, arrastatu <sup>3</sup>o<sup>r</sup> gorantz edo beherantz esposizioa doitzeko.

4. Leun sakatu

## **Bideoak grabatzea**

- 1. Ireki **Kamera** aplikazioa.
- 2. Sakatu **Bideo** .
- 3. Jarri kamera nahi duzun lekura begira, eta egin egin beharreko ezarpenak. Grabatu aurretik eta grabatu bitartean bideokamerak fokuratzea nahi duzun pantailako edozein eremu uki dezakezu.
- 4. Ukitu  $\Box$  grabazioa hasteko.  $(\Box)$  edo  $(\Box)$ ere uki dezakezu grabazioa gelditzeko edo berrabiarazteko, edo (.) fotograma bat argazki gisa gordetzeko.

5. Ukitu grabazioa geldiarazteko.

#### *C* OHARRAK:

- · Sakatu luze bisorearen pantaila fokuratzea eta esposizioa blokeatzeko, eta, ondoren, arrastatu gorantz edo beherantz esposizioa doitzeko.
- · Hatzak elkartu eta bereizi ditzakezu edo zoomaren kontrol irristagarria erabili pantailan irudia gerturatzeko edo urruntzeko, argazkia atera baino lehen, edo bideo bat grabatzen ari zarela.
- · Telefonoaren mikrofonoa itzaltzen baduzu, bideoa isilik grabatuko da. Nahikoa da goialdean ukitzea eta **mikrofonoaren etengailua** itzaltzea grabatu aurretik.

#### **AA bidez eszena ezagutzeko funtzioa erabiltzea**

AA bidez eszena ezagututa, kamerak automatikoki doitzen ditu kolorea eta argitasuna, eszenarekin edo subjektuarekin bat etor daitezen. Adibidez, lore batzuei argazkia atera behar badiezu, loreetarako kolorerik onena aukeratuko du, eta irudia biziagoa izango da.

- 1. Ireki **Kamera** aplikazioa.
- 2. Sakatu  $\bigcirc$ , goiko aldean, kameraren konfigurazioa irekitzeko eta **Adimen artifizialaren bidez eszenak hautematea** irekitzeko.
- 3. Fokuratu kamera nahi duzun lekura. Eszena-ikono bat agertuko da, detektatutako subjektuaren arabera.
- 4. Ukitu $\bigcap$  argazki bat ateratzeko.

#### *C* OHARRA:

AA bidez eszena ezagutzeko funtzioa kamera automatikoaren moduan baino ezin da erabili.

#### **Erretratu modua erabiltzea**

Erretratu modua erabil dezakezu aurpegia bisorearen pantailan fokatzeko, sakontasun-efektuarekin eta hondo lausotuekin. Selfieak ere egin ditzakezu erretratu moduan.

- 1. Ireki **Kamera** aplikazioa.
- 2. Sakatu **Erretratua**.
- 3. Jarraitu pantailako jarraibideei kamera aurpegira begira jartzeko. Ezarpen hauek egin ditzakezu:
	- ► Sakatu asakontasun-efektu bat gehitzeko eta hondoa lausotzeko.
	- ► Sakatu edertasun modua gaitzeko eta pertsonalizatu aukerak para argazkiko aurpegiak edertzeko.
- 4. Ukitu $\binom{1}{k}$ , argazki bat ateratzeko.

### **Eskuzko modua erabiltzea**

Eskuzko modua erabil dezakezu kameraren beste aukera batzuk doitzeko argazkietarako, hala nola ISOa, zurien balantzea, esposizioa eta abar.

- 1. Ireki **Kamera** aplikazioa.
- 2. Sakatu **Eskuz** .
- 3. Jarri kamera nahi duzun lekura begira, eta egin egin beharreko ezarpenak.
	- ► Bisorearen pantaila ukitzean, fokatze- eta esposiziozirkulu bat agertuko da (erdi horia eta erdi zuria). Zirkulu horia fokatu nahi duzun pantailako edozein eremutara arrasta dezakezu, edo zirkulu zuria pantailako edozein eremutara arrastatu, kamerak esposizioa neur dezan, argazkiaren distira doitzeko.
	- ► Sakatu kameraren aukeren gainean, beheko aldean, esposizio orokorra, obturazio-abiadura, fokuratzea, ISO sentikortasuna, zurien balantzea, kontrastea eta asetasuna doitzeko.
	- ► Sakatu . @ . goiko aldean, neurtzeko modua doitzeko.
- 4. Ukitu  $\left( \quad \right)$ , argazki bat ateratzeko.

#### **Kameraren beste modu batzuk erabiltzea**

Kameraren aplikazioak beste kamera-modu on eta interesgarri batzuk ere eskaintzen ditu. Sakatu **Gehiago** bisorearen pantailan, denak ikusteko.

- · **Panoramika:** Argazki panoramikoak egiteko, horizontalean edo bertikalean.
- · **Berbideratzea :**Subjektua fokuan eta atzealdea lausotuta daudela argazkia ateratzeko. Kontrol irristagarria doi dezakezu obturadorearen irekidura aldatzeko.

#### *C* OHARRA:

Birfokuratze moduarekin atera baduzu argazkia, ireki Fotosetik pantaila osoan, sakatu **> Galeria editorea > Lausotu irudia** eta, gero, sakatu argazkiaren edozein puntutan berriz fokuratzeko edo desfokuratze-maila doitzeko

- · **Denborabitartea:** Grabatu denbora-tarteen bideoak atzeko kamerarekin. Fotogramen arteko denbora-tartea konfigura dezakezu kameraren konfigurazioan.
- · **QR kodea:** Irakurri QR kodea bisorearen pantailan. Edo sakatu  $\sim$  goiko aldean irudi bat irekitzeko, eta eskaneatu barruan duen QR kodea.
- · **Gaueko argazkia**: Argi gutxi dagoenean argazkiak egiteko aukera ematen du.

#### **OHARRA:**

Modu batzuk aurreko kamerarekin bakarrik daude erabilgarri.

# **Argazkiak**

### **Argazkien aplikazioa irekitzea**

Pantaila nagusian, ukitu **Fotos**. Telefonoan ikusiko dituzu argazki eta bideo guztiak, eta, "segurtasun-kopia eta sinkronizazioa" aktibatu baduzu, baita Google Photos-eko zure liburutegiarekin sinkronizatuta dagoen guztia ere.

### **Argazkiak edo bideoak partekatzea**

- 1. Ireki **Fotos** .
- 2. Argazki edo bideo bat hautatzeko, luze sakatu.
- 3. Sakatu partekatu nahi dituzun gainerako elementuak.
- 4. Sakatu eta hautatu nola partekatu nahi dituzun elementuak.

#### **Nahi ez dituzun argazkiak edo bideoak ezabatzea**

- 1. Ireki **Fotos** .
- 2. Argazki edo bideo bat hautatzeko, luze sakatu.
- 3. Ukitu paperontzira eraman nahi dituzun beste elementu batzuk.
- 4. Sakatu **III** > Mover a la papelera.

## **Argazki edo bideo bat leheneratzea**

- 1. Ireki **Fotos** .
- 2. Sakatu $\equiv$  > Papelera.
- 3. Luze sakatu leheneratu nahi duzun argazkia edo bideoa, eta sakatu **Restaurar > Restaurar**.

# **Grabagailua**

**Ahots Grabagailua** aplikazioak ahots-oharrak grabatzeko eta entzuteko balio du.

### **Ahots-mezu bat grabatzea**

- 1. Ireki **Ahots Grabagailua.**
- 2. Sakatu **g** grabazioaren audio-formatua hautatzeko.
- 3. Ukitu **gr**afazioa hasteko. Grabatzen ari zarela, hau egin dezakezu:
	- ► Sakatu edo grabazioa eteteko edo grabatzen jarraitzeko.
	- ► Sakatu edo <sub>o</sub> grabazioari denbora-etiketa bat edo argazki-etiketa bat gehitzeko.
	- ► Sakatu denbora erantsiko etiketa bat irudi bat edo testua gehitzeko.
- 4. Sakatu **EGINDA** , grabazioa gelditzeko.
- 5. Editatu fitxategiaren izena, eta sakatu **GORDE**, grabazioa gordetzeko.

Grabatu eta gero oharra gorde nahi ez baduzu, sakatu **EZABATU > EZABATU** ezabatzeko.

### **Ahots-ohar bat erreproduzitzea**

- 1. Sakatu  $=$ , pantailaren goiko eskuineko aldean, grabazio guztiak ikusteko.
- 2. Sakatu erreproduzitu nahi duzun grabazioaren izenburua. Erreproduzitzen ari dela, sakatu **ux** erreprodukzioabiadura aldatzeko; sakatu **Ikusi etiketa** etiketa guztiak ikusteko; sakatu  $\triangle$  edo  $\overline{0}$  denbora-etiketa bat edo argazki-etiketa bat eransteko; edo luze sakatu etiketa bat hura ezabatzeko.

#### **OHARRA:**

Sakatu  $\bigcirc$  edo  $\textcircled{e}$  telefonoaren bozgorailuaren bidez irratia entzuteko.

### **Ahots-mezu bat moztea**

- 1. Grabazio bat erreproduzitzen ari zarela, sakatu  $\mathcal{X}_0$  ediziopantaila irekitzeko.
- 2. Arrastatu aurrerapen-barrako geziak gorde nahi duzun zatia hautatzeko. Sakatu **moztutako grabazioa** aurreikusteko.
- 3. Sakatu **MOZTU**.
- 4. Editatu ebakitako grabazioaren izena eta ukitu **GORDE**.

# <span id="page-85-0"></span>**Telefono-kommutadorea**

Telefono-kommutadorea erabil dezakezu datuak (kontaktuak, mezuak, irudiak, audioa, bideoak, etab.) erraz transferitzeko lehengo Androidetik berrira. Lehenbizi, telefono-kommutadorea instalatu behar duzu bi telefonoetan.

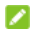

#### *C* OHARRA:

Laguntza zehatzari buruzko informazioa eskuratzeko, ireki **Phone Switch** eta sakatu **> Laguntza**.

#### **Telefono-kommutadorearen aplikazioa beste telefono batean instalatzeko:**

- 1. Ireki **Phone Switch**.
- 2. Sakatu **Share Phone Switch**.
- 3. Aktibatu Bluetootha beste telefonoan.
- 4. Sakatu **SHARE** eta, ondoren, sakatu telefonoaren izena zerrendan, aplikazioaren instalazio-fitxategia telefono horretara bidaltzeko.
- 5. Instalazio-fitxategia jaso ondoren, instalatu Telefonokommutadorea aplikazioa telefono horretan.

#### **Fitxategiak gailu zaharretik berrira transferitzeko:**

1. Itzali datu mugikorren konexioa eta aktibatu kokapenzerbitzua bi telefonoetan.

- 2. Ireki telefono-kommutadorea aplikazioa telefono berrian eta ukitu **BERRIA**. QR kode bat agertuko da pantailan.
- 3. Ireki Telefono-kommutadorea aplikazioa telefono zaharrean eta sakatu **ZAHARRA**.
- 4. Erabili telefono zaharra telefono berriaren pantailan QR kodea eskaneatzeko eta bi telefonoak wifi bidez konektatzeko.

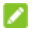

#### **DEARRA:**

Konexioak huts egiten badu, ukitu ¿No **puede conectarse?** eta jarraitu pantailako jarraibideei berriro saiatzeko.

- 5. Markatu telefono zaharrean transferitu behar dituzun datuak, eta sakatu **EMPEZAR EL CAMBIO**.
- 6. Itxaron datuak telefono berrira transferitu eta inportatu arte. Sakatu **LISTO**.

# **Ezarpenak**

**Ezarpenak** aplikazioak telefonoa pertsonalizatzeko eta konfiguratzeko erabiltzen diren tresna gehienak ditu.

### **Wifia**

Ireki **Ezarpenak** eta sakatu **Wi-Fi** . Aktibatu edo desaktibatu wifikonexioa eta konfiguratu zure wifi-konexioak. Ikusi *[Wifi-konexioa](#page-51-0).*

### **Bluetootha**

Ireki **Ezarpenak** eta sakatu **Bluetooth-a** . Bluetooth aukera aktibatzeko edo desaktibatzeko, eta zure bluetooth konexioak konfiguratzeko.

Ikusi *[Bluetootha darabilten gailuetara konektatzea](#page-52-0)*.

## **Sare mugikorra**

#### **Hegazkin modua**

Hegazkin modua aktibatzeko edo desaktibatzeko, ireki **Ezarpenak ,** eta sakatu **Mobile network > Hegaldi modua**. Ahotsa edo datuak igortzen dituzten telefonoaren irrati guztiak desaktibatu egiten dira hegazkin modua martxan jartzean.

#### **Datuak aurreztea**

Ireki **Ezarpenak** eta sakatu **Mobile network > Datu-aurrezlea > Erabili Datu-aurrezlea** datu-aurrezpena aktibatzeko edo desaktibatzeko (desaktibatuta dagoela, bigarren mailako aplikazioek datuak erabiltzea saihesten da). Datuak aurrezteko funtzioa aktibatuta dagoenean, erabiltzen ari zaren aplikazioak sar daitezke datuetara, baina maiztasun txikiagoarekin. Halaber, **Datuen erabilera mugagabea** hauta dezakezu aplikazio batzuek beti izan dezaten datu-konexiorako sarbidea, baita datuak aurrezteko funtzioa aktibatuta dagoenean ere.

#### **Wifi-eremua / Konexioa partekatzea**

Zure telefonoko datu mugikorren konexioa beste ordenagailu edo gailu batzuekin partekatzeko, ireki **Ezarpenak ,** eta sakatu **Mobile network > Wifi-gunea eta konexioa partekatzea** .

Ikusi *[Konexioa partekatzearen bidez datu-konexioa partekatzea](#page-59-0)*.

### **Datu mugikorrak**

Ireki **Ezarpenak** eta ukitu **Mobile network > Mobile data** datu mugikorrak eta datuen ibiltaritza kontrolatzeko, datu mugikorren erabilera egiaztatzeko eta kudeatzeko, sare-mota ezartzeko eta sarbide-puntuen eta beste sare-aukera batzuen izenak ezartzeko. Ikusi *[Sare mugikorretara konektatzea.](#page-49-0)*

#### **OHARRA:**

Datuen erabilera telefonoaren bidez neurtzen da; gerta liteke zure operadorearen datu-erabileraren kalkulua desberdina izatea.

#### **SIM txartelak**

Ireki **Ezarpenak** eta sakatu **Mobile network > SIM txartelak**. Kudeatu instalatutako nano-SIM txartelak eta konfiguratu lehenetsitako nano-SIM txartela deiak egiteko eta datu mugikorrak erabiltzeko. Ikusi *[Nano-SIM txartelak kudeatzea](#page-49-0)*.

### **Gailu konektatuak**

Ireki **Ezarpenak** eta sakatu **Konektatutako gailuak** funtzio hauek erabiltzeko.

- · **VPN:** sare pribatu birtualak konfiguratzeko eta haietara konektatzeko.
- · **DNS pribatua:** DNS pribatua aktibatzeko edo desaktibatzeko, edo ezarpenak aldatzeko. Webgune bati buruzko informazioa lortzeko, telefonoak webgunea non dagoen galdetzen du beti lehenbizi. DNS pribatua galdera eta erantzun horiek babesten laguntzeko modu bat da. DNS pribatua aktibatuta edukitzea gomendatzen da.
- · **Konexio-lehenespenak:**
	- ► **Inprimatzea:** Inprimatze-zerbitzu lehenetsia edo Google Play Storetik instalatutako edo zure inprimagailuaren fabrikatzaileak dituen beste inprimagailu-osagarri batzuk erabiltzeko, haririk gabe inprima dezazun.
	- ► **Chromebook**: Chromebook gailuarekin konektatzeko.
	- ► **Nearby Share:** Bluetootha edo wifia erabil ditzakezu telefonotik gertu dauden beste gailu batzuekin fitxategiak partekatzeko.

Argazkiak edo bideoak, dokumentuak eta estekak parteka ditzakezu, besteak beste. Ikusi *[Fitxategiak gertuko](#page-54-0)  [gailuekin partekatzea](#page-54-0)*.

► **Android Auto:** Konektatu autora eta erabili aplikazioak autoaren pantailan.

### **Pertsonalizazioa konfiguratzea**

Ireki **Ezarpenak** eta ukitu **Personalization settings** gaia, pantaila-hondoak, ikonoaren forma, animazio-abiadura, pantailako botoien koloreak eta formak, letra-tipoaren tamaina eta pisua ezartzeko edo pantaila blokeatzeko doikuntzak konfiguratzeko.

## **Pantaila nagusiaren doikuntzak**

Ireki **Ezarpenak** eta sakatu **Home screen settings** hasierako pantailaren aukerak konfiguratzeko, hala nola aplikazioaren ikonoak, hasierako pantailaren modua, hasierako pantailaren diseinua, Google aplikazioa, etab.

### **Pantaila**

Ireki **Ezarpenak** eta ukitu **Bistaratzea** pantaila-aukerak konfiguratzeko, barne direla Distira-maila, Ilun modua, Irakurtzeko modua, Gaueko argia, kolore-tenperatura, Pantaila osoko bistaratze-doikuntzak, Pantailaren itxaron-denbora, Testuaren eta pantailaren tamaina, Automatikoki biratu pantaila eta abar.

## **Jakinarazpen-barra eta egoera-barra**

Ireki **Ezarpenak** eta ukitu **Notification & status bar** aplikazioaren jakinarazpenak, egoera-barraren aukerak eta jakinarazpen-aukera aurreratuak kudeatzeko.

### **Soinua**

Ireki **Ezarpenak** eta sakatu **Soinua** . Hainbat bolumen-mota doitu ditzakezu, soinuaren modua ezar dezakezu (Ikusi *[Isilik](#page-25-0)  [modura edo bibrazio modura aldatzea](#page-25-0)*), Ez molestatu moduaren aukerak ezar ditzakezu (ikusi *[Ez molestatu modua erabiltzea](#page-26-0)*), eta dei-tonuak, jakinarazpen-soinuak eta beste soinu eta bibrazio batzuk konfiguratu.

### **Funtzioak**

Ireki **Ezarpenak** eta sakatu **Features** . Funtzio hauek bistaratuko dira.

- · **Sistemaren nabigazioa:** Nabigazio-estiloa ezartzeko, nabigazio birtuala edo keinuen bidezko nabigazioa aukeratuta. Ikusi *[Nabigazio-estiloaren ezarpenak](#page-22-0)*.
- · **Esku bakarrarekin erabiltzeko modua:** Aktibatu edo desaktibatu esku bakarreko modua. Ikusi *[Esku bakarrarekin](#page-31-0)  [erabiltzeko modua](#page-31-0)*.
- · **Z-POP** aktibatuta dagoela, burbuila flotatzaile bat agertzen da pantailaren ertzean. Burbuila arrasta dezakezu nabigazioeragiketak ikusteko.

Ukitu **Botoian pertsonalizatua** botoia, botoi lehenetsiak pertsonalizatzeko eta zabaltzeko. Gaitu **Eraman automatikoki pantaila osoko ertzera** burbuila flotatzailea pantailaren ertzean ezkutatzeko pantaila osoan aplikazio bat erabiltzen denean automatikoki.

· **Record screen:** pantaila grabatzeko bideoaren kalitatea eta ukipen-interakzioko aukerak doitzeko.

#### **OHARRA:**

Pantaila grabatu eta bideo gisa gordetzeko, ireki **Ezarpen**  azkarrak panela, sakatu Record screen & / **D/** n grabazioa isilarazteko edo soinu-iturria aldatzeko, eta gero sakatu Ograbatzen hasteko eta II edo eten bat egiteko edo grabazioa geldiarazteko.

- · **Pantailaren ertzeko ukipen-erroreak prebenitzea**: doitu ertzaren ukipen-eremuaren zabalera, pantailaren ertzetan ustekabeko ukitzeak saihesteko.
- · **Poltsikoko ukipen-akatsen prebentzioa**: telefonoa poltsikoan gordetzean pantaila ustekabean ukitzean sortutako nahi gabeko eragiketak saihesteko.
	- · **Mejore la prevención de los errores de contacto durante las llamadas telefónicas:** dei batean telefonoa belarri ondoan duzula pantaila ustekabean ukitzean sortutako nahi gabeko eragiketak saihesteko.

Gestos y movimientos: telefonoa hatzen keinu bereziekin edo telefonoa hainbat modutan mugituz kontrola dezakezu. Ukitu botoiak funtzio bakoitza aktibatzeko; ukitu funtzio bakoitza nola erabiltzen den ikusteko edo probatzeko.

#### **OHARRA:**

Telefonorako karkasa edo zorroa erabiltzeak zenbait funtziok funtzionatzea eragotz dezake.

- · **Pizte/itzaltze programatua**: Telefonoa zein egun eta ordutan pizten eta itzaltzen den automatikoki konfiguratzeko. Eskuineko botoiak ere uki ditzakezu, funtzioak aktibatzeko edo desaktibatzeko.
- · **Irisgarritasuna:** Konfiguratu irisgarritasun-aukerak eta zerbitzuak telefonoan, barne direla deskargatutako aplikazioen aukerak, pantaila, interakzio-kontrolak, audioa eta abar.
- · **Googleren morroia aktibatzea:** Funtzio hau aktibatuta dagoenean, Googleko morroia aktiba dezakezu 0,5 segundoz pizteko botoia sakatuta edukita. Telefonoa itzaltzeko edo berrabiarazteko, luze sakatu pizteko tekla 3 segundoz baino gehiagoz.

#### **Pasahitza eta segurtasuna**

Ireki **Ezarpenak** eta sakatu **Password and security** zure telefonoa eta datuak seguru mantentzen lagunduko duten aukerak konfiguratzeko.

- · **Pantailaren blokeoa:** desaktibatu edo aktibatu pantailablokeoa hatza irristatuz, eredua erabiliz edo PINa edo pasahitza sartuz. Ikusi *[Telefonoa pantaila blokeatuz](#page-40-0)  [babestea](#page-40-0)*.
	- Sakatu **Pantailaren blokeoa** aukeraren ondoan, aukerak konfiguratzeko.
- · **Fingerprint**: Konfiguratu 5 hatz-marka, eta aktibatu telefonoa desblokeatzeko edo hautatutako aplikazio bat bizkor irekitzeko. Ikusi *[Hatz-markak erabiltzea](#page-41-0)*.
- · **Face recognition**: aurpegiaren ezagutza erabil dezakezu pantaila desblokeatzeko. Ikusi *[Aurpegi-ezagutza erabiltzea](#page-43-0)*.
- · **Google Play Protect:** Google Play Protect zerbitzuak tarteka aplikazioei eta telefonoari erreparatzen die, portaera kaltegarririk ba ote dagoen ikusteko, eta, kalterik baldin badago, jakinarazi egiten du.
- · **Bilatu nire gailua**: erabili Encontrar dispositivo aukera galdutako gailua urrunetik bilatzeko, blokeatzeko edo ezabatzeko. Galdutako gailuak Googleko kontu batean egon behar du erregistratuta.
- · **Segurtasun-eguneratzea**: sistemaren segurtasuneguneratzeak egiaztatzeko.
- · **Smart Lock** Zure telefonoa desblokeatuta edukitzeko zure lekuan zauden bitartean, konfiantzako leku berezietan edo konektatutako gailuetatik hurbil dagoenean.

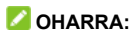

**Google Play-ren sistemaren eguneratzea** aukeraren funtzio guztiak erabiltzeko, saioa hasi behar duzu Googleko zure kontuan.

· **Gailua administratzeko aplikazioak:** gailu-administratzaile gisa baimendu dituzun aplikazioak ikusteko edo desaktibatzeko.

#### · **SIM txartelaren blokeoa:**

- ► **Blokeatu SIM txartela:** blokeoa PIN bidez aktibatzeko edo desaktibatzeko aukera ematen du, SIMa eska dezan nanoSIM txartela atzitzeko.
- ► **Aldatu SIMaren PINa:** nanoSIM txartela atzitzeko erabiltzen den PINa aldatzeko.

#### **OHARRA:**

Gorde zure pasahitz konfidentzial guztiak leku seguru batean, aurrerago erabiltzeko. SIM txartelaren PINa oker sartuz gero baimendutako aldietan baino gehiagotan, nanoSIM txartela blokeatu egingo da, eta ezin izango zara sartu telefonia mugikorreko sarera. NanoSIM txartela leheneratu ahal izateko, jarri operadorearekin harremanetan desblokeatzepasahitza (PUK) eman diezazun.

- · **Enkriptatzea eta kredentzialak**: telefonoaren zifratzeegoera egiaztatzeko, eta kredentzialak biltegiratzeko aukerak ezartzeko.
- · **Fidagarritasun-agenteak:** konfiantzazko agenteak ikusteko edo desaktibatzeko.

· **Aplikazioak ainguratzea:** Aplikazio baten pantaila bistara edukitzeko konfigura dezakezu, ezarpena bertan behera utzi arte. Funtzio hori erabil daiteke, adibidez, konfiantzazko lagun bati joko jakin batean joka dezan uzteko. Ikusi *[Aplikazioa](#page-46-0)  [finkatuz telefonoa babestea](#page-46-0)*.

## **Aplikazioak**

#### **Aplikazioei buruzko informazioa**

Ireki **Ezarpenak** eta sakatu **Aplikazioak** . Ikusi azkena irekitako aplikazioak goiko aldean edo sakatu **Ikusi [zenbakia] aplikazioak** telefonoan instalatutako aplikazio guztiak ikusi eta administratzeko. Sakatu aplikazio bat hari buruzko informazioa ikusteko, eta konfiguratu dauden aukerak.

#### **Aplikazio lehenetsiak**

Ireki **Ezarpenak** eta sakatu **Aplikazio lehenetsiak** webnabigaziorako, telefono-deietarako, mezularitzarako eta abarrerako aplikazio lehenetsia hautatzeko. Sakatu **Irekiko diren estekak** berehalako aplikazioen aukerak konfiguratzeko, edo sakatu instalatutako aplikazio bat egiaztatzeko zer esteka onartzen dituen eta erabakitzeko ea estekak aplikazioan ireki nahi dituzun.

#### **Pantaila-denbora**

Ireki **Ezarpenak** eta sakatu **Aplikazioak > Erabilera-denbora,** jakiteko zenbat denboran erabiltzen duzun telefonoa eta eguneko mugak ezartzeko aplikazioetarako. Mugara iristen zarenean, aplikazioa itxi egingo da, eta ikonoaren argia moteldu egingo da.

#### **Erabili gabeko aplikazioak**

Ireki **Ezarpenak** eta sakatu **Aplikazioak > Erabiltzen ez diren aplikazioak** erabili gabeko aplikazioak aurkitu eta ezabatzeko, tokia egiteko.

#### **Aplikazioetarako sarbide berezia**

Ireki **Ezarpenak**, eta sakatu **Aplikazioak > Aplikazio-baimen bereziak,** aplikazioen sarbide berezirako aukerak definitzeko.

## **Bateria**

Ireki **Ezarpenak** eta sakatu **Bateria** zenbat bateria duzun ikusteko, bateria aurrezteko moduak gaitzeko, bateria zerk xahutu duen ikusteko, aplikazioak modu adimendunean kudeatzeko, edo bateriak gehiago iraun dezan beste aukera batzuk konfiguratzeko.

## **Biltegiratzea**

Ireki **Ezarpenak** eta sakatu **Memoria** , telefonoaren barnebiltegiaren eta microSDXC txartelaren informazioa ikusteko (horrelako txartelik baldin badago jarrita).

- **Saving location setting: microSDXC txartel bat badago** jarrita, **Phone** edo **SD card** hauta dezakezu datu berriak gordetzeko kokapen lehenetsi gisa.
- · **Gailuaren memoria:** ukitu **Barneko memoria partekatua**,erabileraren xehetasunak jasotzeko, lekumotaren arabera.
- **Biltegi eramangarria: MicroSDXC txartela modu seguruan** jartzeko, erauzteko eta formateatzeko.

USB biltegiratze-gailu bat (adibidez, flash USB unitate bat) telefonora OTG egokigailu batekin konektatzen duzunean, biltegia nola dagoen ikusi, kanporatu edo bertan gordetako datu guztiak ezaba ditzakezu.

Ikusi *[USB On-The-Go erabiltzea \(OTG\)](#page-57-0)*.

### **Kokapena**

Ireki **Ezarpenak** eta sakatu **Kokapena** zure telefonoari eta aplikazioei kokapena zehazten laguntzen dieten kokapenzerbitzuak administratzeko. Kokapenekin lotutako aplikazioak erabiltzeko, adibidez, non zauden Google Maps-en begiratzeko, telefonoko kokapen-zerbitzuak aktibatu behar dituzu.

### **Pribatutasuna**

Ireki **Ezarpenak** eta sakatu **Pribatasuna** pribatutasunezarpenak konfiguratzeko.

- · **Pribatasun-panela:** Ikusteko zer aplikaziok erabili dituzten baimenak berriki.
- · **Baimenen kudeatzailea:** egiaztatu zein aplikaziok duten aukera baimen jakin batzuetara sartzeko. Aplikazioen baimenak aldatu ere egin ditzakezu.

#### **OHAR GARRANTZITSUA**

Baliteke aplikazio baten baimenak aldatzean aplikazio horrek behar bezala edo hasierako funtzionamenduaren arabera ez funtzionatzea.

- · **Kamera atzitzeko baimena:** aktibatu edo desaktibatu kamerarako sarbidea aplikazio eta zerbitzu guztietarako.
- · **Mikrofonoa atzitzeko baimena:** aplikazio eta zerbitzu guztietarako mikrofonorako sarbidea gaitzeko edo desgaitzeko.
- · **Erakutsi pasahitzak**: pasahitzak sartu ahala bistaratzeko.
- · **Pantaila blokeatuko jakinarazpenak:** Aukeratzeko jakinarazpenaren zein eduki bistaratuko den blokeopantailan.
- · **Erakutsi arbela atzitzen denean:** aplikazioak kopiatutako testu, irudi edo beste eduki batera sartzen direnean jakinarazpen bat jasotzeko.
- · **Google-ren betetze automatikoa:** Googlerekin automatikoki betetzeko aukerak konfiguratzeko. Ukitu bakarrarekin, pasahitzak, helbideak, kreditu-txartelak eta Googleko kontuan gordetako informazio gehiago betetzeko.
- · **Google-ren kokapen historia:** Gailuarekin Googleko kontuan zoazen tokian aurrezteko.
- · **Jarduerak kontrolatzeko aukerak:** Googlek gordetzea nahi duzun jarduerak eta informazioa aukeratzeko.
- · **Iragarkiak:** Publizitateko zure IDa berrezarri eta iragarkiak pertsonalizatzea saihesteko.
- · **Erabilera eta diagnostikoak:** lagundu zure Android esperientzia hobetzen; horretarako, bidali automatikoki zure gailuaren erabilera-datuak eta aplikazioa Googlera.

### **Segurtasuna eta larrialdia**

Ireki **Ezarpenak** eta sakatu **Safety & emergency** funtzio hauek erabiltzeko.

- · **Larrialdietarako informazioa**: zure informazio medikoa eta larrialdietako kontaktuak editatzeko, larrialdi-zerbitzuek zure blokeo-pantailan irakurri ahal izan ditzaten.
- · **SOS larrialdi:** funtzio hori gaituta badago, pizteko tekla 5 aldiz edo gehiagotan saka dezakezu larrialdietarako SOS deia abiarazteko. Telefonoak soinu indartsu bat erreproduzituko du eta automatikoki deituko du larrialdizenbakira, konfigurazioaren arabera.
- · **Larrialdietarako kokapen-zerbitzua:** Larrialdietarako Lokalizazio Zerbitzuak (ELS) zure herrialdean eta zure sare mugikorrean funtzionatzen badu, eta zuk ELS desaktibatu ez baduzu, zure telefonoak automatikoki bidaliko die kokapena larrialdietan esku hartzen dutenei. ELS desaktibatuta egonik ere, baliteke zure operadoreak larrialdi-dei batean telefonoaren kokapena bidaltzea.
- · **Hari gabeko larrialdi-alertak:** gaitu edo desgaitu larrialdialertak, hala nola AMBER alertak eta muturreko mehatxuak, eta ezarri alerta-lehentasunak.

### **Erabiltzaileak eta kontuak**

Ireki **Ezarpenak**, eta sakatu **Users and accounts** zure webkontuak kudeatzeko eta sinkronizatzeko.

### **Ongizate digitala eta guraso-kontrola**

Ireki **Ezarpenak** eta sakatu **Ongizate digitala eta gurasomurriztapenak** telefonoan denbora nola igarotzen duen, zenbat aldiz desblokeatzen duen eta aplikazio bakoitza zenbat denboran erabiltzen duen jakiteko. Zure ohitura digitalak hobetzeko erabil dezakezu informazio hori. Pantailaren aurrean ematen duen denbora orekatzen ere lagundu diezaiokezu semeari edo alabari, Family Link aplikazioa erabilita.

- · **Panela:** jakinarazpen-kopurua eta aplikazio bakoitza irekita zenbat denboraz egoten den ikusteko. Eguneroko tenporizadoreak konfigura ditzakezu aplikazio gehienetarako. Aplikazioaren tenporizadorea amaitzen denean, aplikazioa geratu egiten da hurrengo egunera arte.
- · **Lo egiteko garaiaren modua:** programatu aldaketak lo egiteko prestatzen laguntzeko; adibidez, pantailako koloreak ezabatzeko eta jakinarazpenak geldiarazteko.
- · **Kontzentratzeko modua:** Hautatu arreta galaraziko dizuten aplikazioak, eta aktibatu fokatze-modua aplikazio horiek geldiarazteko eta zure jakinarazpenak ezkutatzeko, fokuratzeko denbora behar duzunean.
- · **Kudeatu jakinarazpenak:** kudeatu aplikazio bakoitzerako jakinarazpenen konfigurazioa.
- · **Ez molestatzeko modua:** Ez molestatzeko aukerak ezartzeko (ikusi *[Ez molestatu modua erabiltzea](#page-26-0)*).
- · **Erakutsi ikonoa aplikazioen zerrendan:** ongizate digitalaren aplikazioa aplikazio-zerrendan bistaratzeko edo ez agertzeko.
- · **Guraso-murriztapenak:** Sakatu **Konfiguratu gurasomurriztapenak** zure semearen edo alabaren edukia mugatzeko eta Family Link aplikazioa erabilita beste muga batzuk ezartzeko.

### **Google**

Googleren aplikazioak eta zerbitzuak erraz kudeatzeko, ireki **Ezarpenak**, eta sakatu **Google**.

### **Sistema**

#### **Sistemaren eguneratzeak**

Ireki **Ezarpenak** eta ukitu **Sistema > Actualizaciones del sistema**, egiaztatzeko sistemaren eguneratzerik badagoen eta, baldin badago, erabilgarri daudenean instalatzeko.

#### **Hizkuntzak eta testua idaztea**

Ireki **Ezarpenak** eta sakatu **Sistema > Hizkuntza eta idazketa**, hauekin erlazionatutako aukerak konfiguratzeko: sistemaren hizkuntza, testua idazteko metodoak, laguntza, ahotsa ateratzea eta bibrazio birbideratzea.

#### **Eguna eta ordua**

Data, ordua, ordu-zona eta orduaren formatua zehazteko, ireki **Ezarpenak,** eta sakatu **Sistema > Data eta ordua**. Sareak emandako datuak ere erabil ditzakezu.

#### **Deskargak**

Ireki **Ezarpenak** eta sakatu **Sistema > Deskargen kudeatzailea** deskargatutako fitxategiak ikusteko eta administratzeko.

#### **Telefonoa aldatzea**

Ireki **Ezarpenak** eta sakatu **Sistema > Change phone**. Telefonoa aldatzekok aplikazioa erabil dezakezu datuak (kontaktuak, mezuak, irudiak, audioa, bideoak, etab.) erraz transferitzeko lehengo Androidetik berrira.

Ikusi *[Telefonoa aldatzea](#page-85-0)*.

#### **Segurtasun-kopia**

Datuen segurtasun-kopiaren aukerak kudeatzeko, ireki **Ezarpenak,** eta sakatu **Sistema > Babeskopiak**. Edozein unetan telefonoa leheneratzeko edo erraz aldatzeko, datu garrantzitsuen segurtasun-kopia automatikoa aktiba dezakezu hodeiko biltegian. Funtzio hori erabiltzeko, saioa hasi behar duzu Googleko zure kontuan.

#### **Leheneratze-aukerak**

Ireki **Ezarpenak** eta ukitu **Sistema > Berrazartzeko aukerak,**  sare-ezarpenak edo aplikazioen lehentasunak leheneratzeko edo telefonoa fabrikako egoerara leheneratzeko.

### **Telefonoaren informazioa**

Ireki **Ezarpenak** eta sakatu **Telefonoari buruz** telefonoaren datuak, nanoSIM txartelaren egoera, lege-informazioa eta bestelako informazioa ikusteko. Telefonoaren biltegia RAM memoria gisa ere erabil dezakezu, telefonoak hobeto funtziona dezan. Ikusi *[Telefonoaren biltegia RAM hedatu gisa erabiltzea](#page-31-0)*.

### **Ohartarazpenak eta segurtasunneurriak**

#### **Segurtasun orokorra**

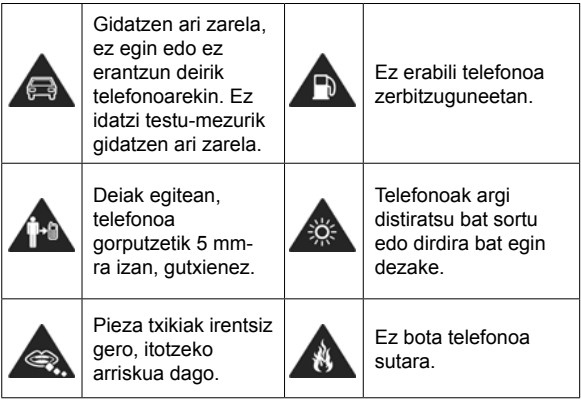

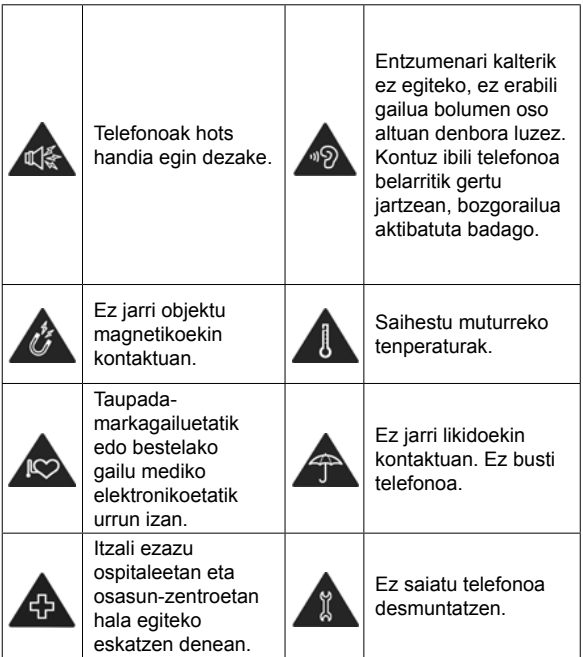

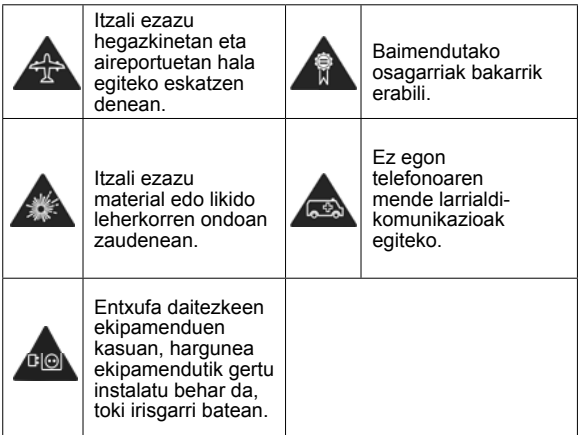

## **Irrati-maiztasuneko (IM) energia**

#### **Irrati-maiztasunari buruzko deklarazio orokorra**

Telefonoak transmisore eta hartzaile bana ditu. Piztuta dagoenean, irrati-maiztasuneko energia jasotzen eta transmititzen du.

Telefonoz hitz egitean, deia kudeatzen duen sistemak kontrolatzen du telefonoak transmititzen duen energia-maila.
# **Absortzio espezifikoaren tasa (SAR)**

Gailu mugikor hau irrati-uhinen transmisorea eta hartzailea da. Nazioarteko arauek gomendatutako irrati-uhinekiko esposiziomugak ez gainditzeko moduan diseinatu da. Arau horiek ICNIRP zientzia-erakunde independenteak garatu zituen, eta pertsona ororen adina eta osasun-egoera kontuan hartu gabe segurtasuna ziurtatzeko moduko segurtasun-tarteak dituzte.

Arau horietan, absortzio espezifikoko tasa edo SAR izeneko neurri-unitatea erabiltzen da. Gailu mugikorretarako SARen muga 2 W/kg-koa da. SAR balio altuena, buruan probatuta, 0,306 W/kg\* izan zen, eta gorputzean probatuta, berriz, 1,582 W/kg, 5 mm-ra jarrita. Gailu mugikorrek funtzio ugari dituztenez, beste posizio batzuetan ere erabil daitezke, hala nola gorputzaren gainean, erabiltzailearen eskuliburuan deskribatzen den bezala\*\*.

SAR balioa gailuaren transmisio-energia handiena erabilita neurtzen da; hori dela eta, gailu honen benetako SAR balioa lehenago adierazitako mailaren azpitik egoten da, normalean, funtzionatzen ari denean. Gailuaren energia-mailaren aldaketa automatikoengatik egiten da hori, sarea atzitzeko behar den gutxieneko maila bakarrik erabiltzen duela bermatzeko.

\* EN 50360, EN 50566, EN 50663, EN 62209--1 eta EN 62209--2 arauen arabera egiten dira probak.

\*\* Kontsulta ezazu telefonoa gorputzean erabiltzeari buruzko atala.

# **Funtzionamendua soinean eramanda**

Irrati-maiztasunaren (IM) erradiazioari buruzko segurtasuneko informazio garrantzitsua:

Irrati-maiztasunen eraginari buruzko arauak betetzen direla bermatzeko, telefonoa gorputzetik gutxienez 5 mm bereizi behar da.

Jarraibide horiek betetzen ez badira, baliteke irratimaiztasuneko erradiazioek arauek ezarritako mugak gainditzea.

#### **Irrati-maiztasuneko (IM) eremuekiko kontaktua mugatzea**

Irrati-maiztasuneko eremuekin kontaktua mugatu nahi duten erabiltzaileentzat, Osasunaren Mundu Erakundeak (OME) aholku hau ematen du:

Segurtasun-neurriak: Dauzkagun datu zientifikoen arabera, ez dago neurri berezirik hartzeko beharrik telefono mugikorrak erabiltzeko. Erabiltzaileek horren inguruko kezkaren bat badute, aukera dute irrati-maiztasuneko eremuekin haiek edo haien seme-alabek duten kontaktua mugatzeko, deien iraupena gutxituz edo esku libreko gailuak erabiliz telefono mugikorrak burutik eta gorputzetik urrun izateko.

Gai horri buruzko informazio gehiago eskuratzeko, joan OMEren orri nagusira: <http://www.who.int/peh-emf>(WHO Fact sheet 193: junio de 2000).

# **Arreta galtzea**

# **Gidatzea**

Istripu-arriskua gutxitzeko, arreta berezia jarri behar da gidatzean. Gidatzen ari zarela telefono mugikorra erabiltzeak (baita esku libreko kitarekin ere) arreta galtzea eta istripuak eragin litzake. Gidatzen ari zarela haririk gabeko gailuak erabiltzea mugatzen duten tokiko legeak eta araudiak bete behar dituzu.

## **Makinak erabiltzea**

Makinen erabileran jarri behar da arreta osoa, istripu-arriskua txikitzeko.

# **Produktua erabiltzea**

#### **Produktua maneiatzeari eta erabiltzeari buruzko adierazpen orokorra**

Erabiltzailea da telefonoa erabiltzeko moduaren eta horrekin eragindako ondorioen erantzule bakarra.

Beti itzali behar da telefonoa hori erabiltzea debekatuta dagoenean. Telefonoaren erabilerak segurtasun-neurri batzuk ditu, erabiltzaileak eta haren ingurua babesteko.

- · Telefonoa eta osagaiak kontu handiz tratatu beti, eta garbi eta hautsik gabe izan.
- · Eduki garbi pantaila eta kameraren lentea. Pantaila edo kameraren lentea zikina baldin badago, telefonoaren erreakzionatzeko gaitasunari eragin diezaioke horrek, edo zure zereginei, eta irudien kalitatea murriztu daiteke.
- · Garbitu gailua eta haren osagarriak material leun batekin; adibidez, betaurrekoak garbitzeko moduko zapi batekin. Ez erabili alkoholik edo produktu korrosiborik gailua garbitzeko; produktu horiek ez dute ukitu behar telefonoaren barruko aldea.
- · Ez hurbildu telefonoa edo osagaiak sutara edo tabakotik eratorritako produktu piztuetara.
- · Ez busti telefonoa edo haren osagarriak, eta ez utzi toki oso hezeetan.
- · Ez bota lurrera telefonoa edo haren osagarriak, eta ez saiatu tolesten.
- · Ez erabili gai urratzaileak, garbiketarako disolbatzaileak edo aerosolak telefonoa edo haren osagarriak garbitzeko.
- · Ez margotu telefonoa, ez eta osagarriak ere.
- · Ez egin telefonoa edo osagarriak desmuntatzeko saiorik. Baimendutako langileek soilik egin dezakete hori.
- Ez utzi telefonoa berogailuen edo goi-presioko edukiontzien barruan, ezta haietatik gertu ere (ur-berogailuak, mikrouhinlabeak edo sukaldeko tresnak). Hala eginez gero, hondatzeko arriskua dago.
- · Kontsulta ezazu produktu elektronikoen hondakinei buruzko tokiko arautegia.
- · Ez eraman telefonoa atzeko poltsikoan, esertzean hautsi egin baitezakezu.

#### **Bateriaren segurtasuna**

- · ZTEk onartzen ez duen edo bateragarria ez den bateria, kargagailu edo egokigailuren bat erabiliz gero, gailua honda daiteke, haren bizitza erabilgarria murriztu daiteke, eta suteak, leherketak edo egoera arriskutsuak gerta daitezke.
- · Gailuak behar bezala funtzionatzeko, 0 °C eta 35 °C arteko tenperaturak gomendatzen dira; gordetzeko, berriz, –20 °C eta +45 °C artekoak. Muturreko tenperaturek kalte egin diezaiokete gailuari, eta kargatzeko gaitasuna eta gailuaren eta bateriaren bizitza erabilgarria murriztu ditzakete.

#### **OHAR GARRANTZITSUA**

#### **Ez kendu atzeko estalkia. Bateria ezin da atera. Bateria ateraz gero, sute bat edo leherketa bat gerta daiteke.**

- · Ez aldatu zuk zeuk gailuaren bateria kargagarria. ZTEk edo ZTEk baimendutako zerbitzu-hornitzaile batek bakarrik alda dezake.
- · Ez jarri gailua edo bateria berotzen diren gailuen gainean (mikrouhin-labeak, berogailuak edo erradiadoreak), ez eta haietatik hurbil ere. Ez jarri gailua eta bateria bero handia egiten duen lekuetan eta eguzkitan.

Bestela, gailua edo bateria gehiegi berotu daiteke, eta leherketak edo suteak eragin ditzake.

- · Ez desmuntatu, estutu edo zulatu gailua, horrek leherketak edo suteak eragin baititzake.
- · Ez bota gailua sutara, leherketarik gerta ez dadin.
- · Bateria guztiz kargatuta dagoenean, deskonektatu kargagailua. Gehiegi kargatzeak laburtu egin dezake bateriaren iraupena.
- · Gailua luzaroan erabili behar ez baduzu, kargatu bateria gutxi gorabehera erdira, eta, ondoren, gorde gailua leku fresko eta lehorrean.
- · Bateria hondatzen bada, puztuta badago edo ihes-zantzuak baditu, utzi berehala erabiltzeari, eta jarri harremanetan ZTErekin edo ZTEren zerbitzu-hornitzaile baimenduarekin, bateria aldatzeko.

#### **Haur txikiak**

Ez utzi telefonoa edo haren osagarriak haur txikien eskura, eta ez utzi haiekin jolasten. Zauriak egin ditzakete edo beste batzuei eragin. Halaber, telefonoa kaltetu dezakete ustekabean.

Telefonoak ertz zorrotzeko pieza txikiak dituzte; piezek zauriak eragin litzakete edo askatu eta itotzea eragin lezakete.

# **Desmagnetizazioa**

Desmagnetizaziorik gertatu ez dadin, ez utzi gailu elektronikorik edo objektu magnetikorik telefonotik gertu luzaroan.

# **Deskarga elektrostatikoa (ESD)**

Ez ukitu nanoSIM txarteleko metalezko konektoreak.

## **Antena**

Ez ukitu antena beharrezkoa ez bada.

## **Erabilera arruntaren posizioa**

Deiak egitean edo jasotzean, jarri telefonoa belarriaren ondoan, beheko aldea ahorantz begira dagoela.

# **Airbagak**

Ez utzi telefonoa airbagetik edo hura zabaltzeko gunetik gertu. Airbagak indar handiz puzten dira, eta telefonoa hor egoteak zauri larriak eragin ditzake. Gorde toki seguruan eta babestuta gidatzen hasi aurretik.

# **Konbultsioak eta zorabioak**

Telefono honek argi distiratsua edo dirdira egiten duena igor dezake. Pertsona batzuk zorabiatu egin daitezke, edo konbultsioak izan ditzakete (orain arte eduki ez badituzte ere), distira edo argi-keinuen esposiziopean adibidez bideo-jokoetara jolastean edo bideoak ikustean.

Noizbait horrelako asalduraren bat jasan baduzu edo familiako norbaitek jasan badu, galdetu medikuari. Zorabioak edo konbultsioak izateko arriskua murrizteko, erabili telefonoa ondo argiztatutako gela batean, eta ez erabili etengabe.

## **Mugimendu bera egiteagatik sortutako lesioak**

Mugimendu bera egiteagatik sortutako lesioak (ingelesez, RSI, Repetitive Strain Injury) ekiditeko, testu-mezuak idaztean edo telefono mugikorrean jolastean:

- · Ez sakatu gehiegi telefonoa.
- · Leun sakatu botoiak.
- · Erabil itzazu sakatu beharreko botoi-kopurua murrizteko diseinatu diren telefonoaren funtzio bereziak, esaterako, mezuen txantiloiak edo testu prediktiboa.
- · Hartu atsedenaldiak sarri-sarri, luzatzeak egiteko eta erlaxatzeko.

# **Larrialdi-deiak**

Telefono honek, haririk gabeko beste edozein telefonok bezala, irrati-seinaleen bidez funtzionatzen du; horregatik, ezin da bermatu konexioa egoera guztietan. Beraz, ezin duzu haririk gabeko telefonoaren mende bakarrik egon larrialdietako deiak egiteko.

# **Zarata handiak**

Telefono honek belarria mindu dezaketen zarata handiak sor ditzake. Jaitsi bolumena entzungailuak, bluetooth bidezko entzungailuak edo beste audio-gailu bat erabili aurretik.

### **Telefonoa berotzea**

Telefonoa berotu egin liteke kargatzen ari dela eta erabilera normalarekin.

# **Segurtasun elektrikoa**

# **Osagarriak**

Baimendutako osagarriak bakarrik erabili.

Ez konektatu telefonoa bateragarriak ez diren produktuetara edo osagarrietara. Ez ukitu objektu metalikoak (adibidez, txanponak eta giltzariak), eta ekidin bateriaren terminalek haiekin kontaktua izatea edo zirkuitulaburrak sortzea.

Ez zulatu telefonoaren gainazala objektu zorrotzekin.

## **Ibilgailuetara konektatzea**

Eskatu laguntza profesionala, telefonoaren interfazea ibilgailuaren sistema elektronikora konektatzen duzunean.

# **Produktu akastunak eta hondatuak**

Ez egin telefonoa edo osagarriak desmuntatzeko saiorik. Langile prestatuek bakarrik instalatu edo konpondu behar dute telefonoa edo osagarriak.

Telefonoa edo osagarriak uretara erori badira, zulatu badira edo erorketa larriren bat izan badute, ez itzazu erabili baimendutako zerbitzu-zentro batean berrikusi arte.

# **Irrati-maiztasunen interferentziak**

# **Interferentziei buruzko adierazpen orokorra**

Kontu handiz erabili telefonoa gailu mediko pertsonaletatik gertu (taupada-markagailuak eta audiofonoak, esaterako).

Kontsultatu zure medikuarekin eta gailuaren fabrikatzaileekin, telefonoaren funtzionamenduak gailu medikuaren funtzionamendua eragozteko aukera badago.

# **Taupada-markagailua**

Taupada-markagailuen fabrikatzaileek telefono mugikorraren eta taupada-markagailuaren artean gutxienez 15 cm-ko distantzia izateko gomendatzen dute, taupada-markagailuarekin interferentziak sortzea galarazteko. Gomendagarria da taupadamarkagailuaren kontrako aldeko belarrian erabiltzea telefonoa, eta bularraldeko poltsikoren batean ez eramatea.

# **Audifonoak**

Baliteke audifonoak edo kokleako bestelako inplanteak dituztenek interferentziak sumatzea haririk gabeko gailuak erabiltzean edo halakoren bat gertu izatean.

Interferentzia-maila entzungailu-motaren eta interferentziaiturriaren eta gailuaren arteko distantziaren araberakoa izango da. Baliteke bien arteko distantzia handituta interferentzia txikitzea. Halaber, audiofonoaren fabrikatzailearekin kontsulta ditzakezu beste aukerak.

# **Ekipo medikoak**

Itzali haririk gabeko gailua hala eskatzen denean ospitaletan, kliniketan eta osasun-zentroetan. Eskaera hori ezarri da ekipo mediko sentikorrekin interferentziak izateko aukera saihesteko.

# **Hegazkinak**

Itzali haririk gabeko gailua aireportuko edo aire-lineako langileek hala eskatzen dizutenean.

Galdetu airelineako langileei hegazkinean haririk gabeko gailuak erabiltzeko aukera badagoen, eta aktibatu telefonoaren hegazkin modua hegazkinera igotzean.

# **Interferentziak ibilgailuetan**

Gogoan izan honako hau: ekipo elektroniko batzuekin egon litezkeen interferentziak direla medio, auto-fabrikatzaile batzuek ez dute onartzen telefono mugikorrak beren ibilgailuetan erabiltzea, instalazioak esku libreko ekipoa eta kanpoko antena ez baditu behintzat.

# **Leherketa-arrisku handiko inguruneak**

#### **Zerbitzuguneak eta atmosfera lehergarriak**

Atmosfera potentzialki lehergarria duten tokietan, kasu egin haririk gabeko gailuak (telefonoa edo bestelako irrati-ekipoak) itzaltzeko jarraibideei.

Atmosfera potentzialki lehergarria duten tokien artean, hauek daude: erregaiak hartzeko guneak, itsasontzien bizkarraren azpiko guneak, erregaiak edo produktu kimikoak biltegiratzeko edo garraiatzeko instalazioak eta airean substantzia kimikoak edo partikulak (hala nola aleak, hautsa edo metal-hautsa).

### **Detonagailuak eta leherketa-eremuak**

Itzali mugikorra edo haririk gabeko gailua leherketa-eremuetan zaudenean edo gailu igorleak/hartzaileak eta gailu elektronikoak itzaltzea gomendatzen duten eremuetan, leherketekin gerta daitezkeen interferentziak saihesteko.

# **Gailu zaharrak botatzea**

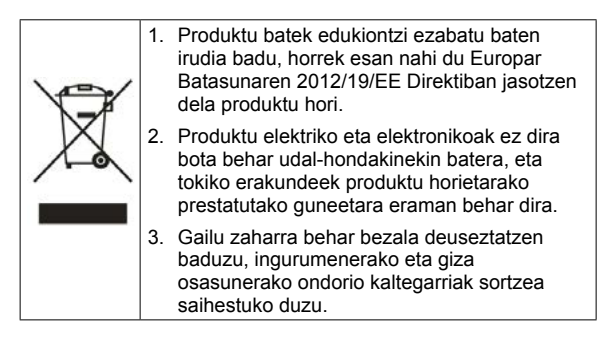

Produktu hau birziklatzeari buruzko informazioa WEEE Direktiban oinarrituta dagoenez, bidali mezu elektroniko bat helbide honetara: [weee@zte.com.cn](mailto:weee%40zte.com.cn?subject=)

# **EB-REN ADOSTASUN-DEKLARAZIOA**

# CE

Honen bidez, ZTE Corporationek adierazten du ZTE Blade A53 Proren irrati-ekipoak 2014/53/EB Direktiba betetzen duela.

EBren adostasun-deklarazioaren testu osoa Interneteko helbide honetan dago:<https://certification.ztedevices.com>

# **ErP-ren adostasuna**

Produktu honen kanpoko elikatze-iturria bat dator Europako Parlamentuaren eta Europako Kontseiluaren energiari lotutako produktuei buruzko Direktibarekin (ErP), 2009/125/EE.

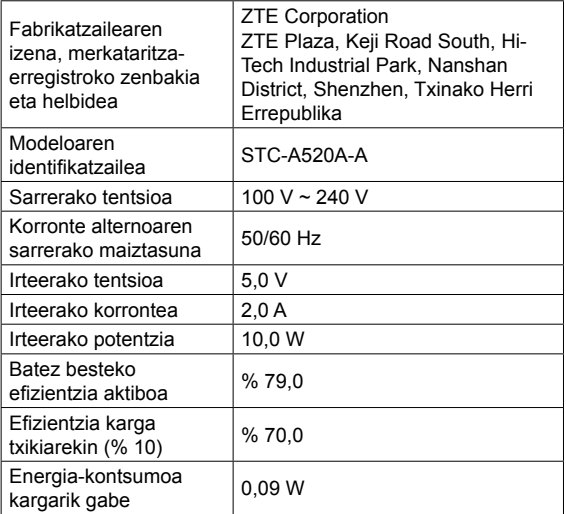